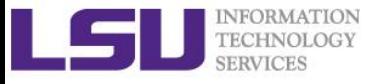

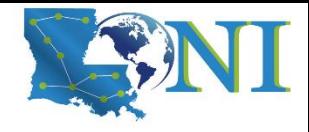

# **Introduction to Linux**

Feng Chen HPC User Services LSU HPC & LONI sys-help@loni.org

Louisiana State University Baton Rouge September 6, 2023

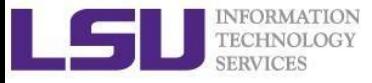

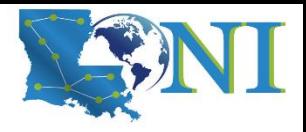

# Roadmap

- What is Linux, Why Linux
- Linux file system
- Basic commands
- **File permissions**
- **Variables**
- Commands with HPC clusters
- **File editing**

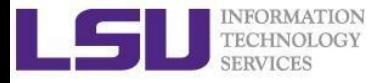

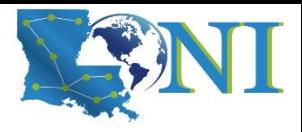

# Why Linux for HPC

#### OS Family System Share

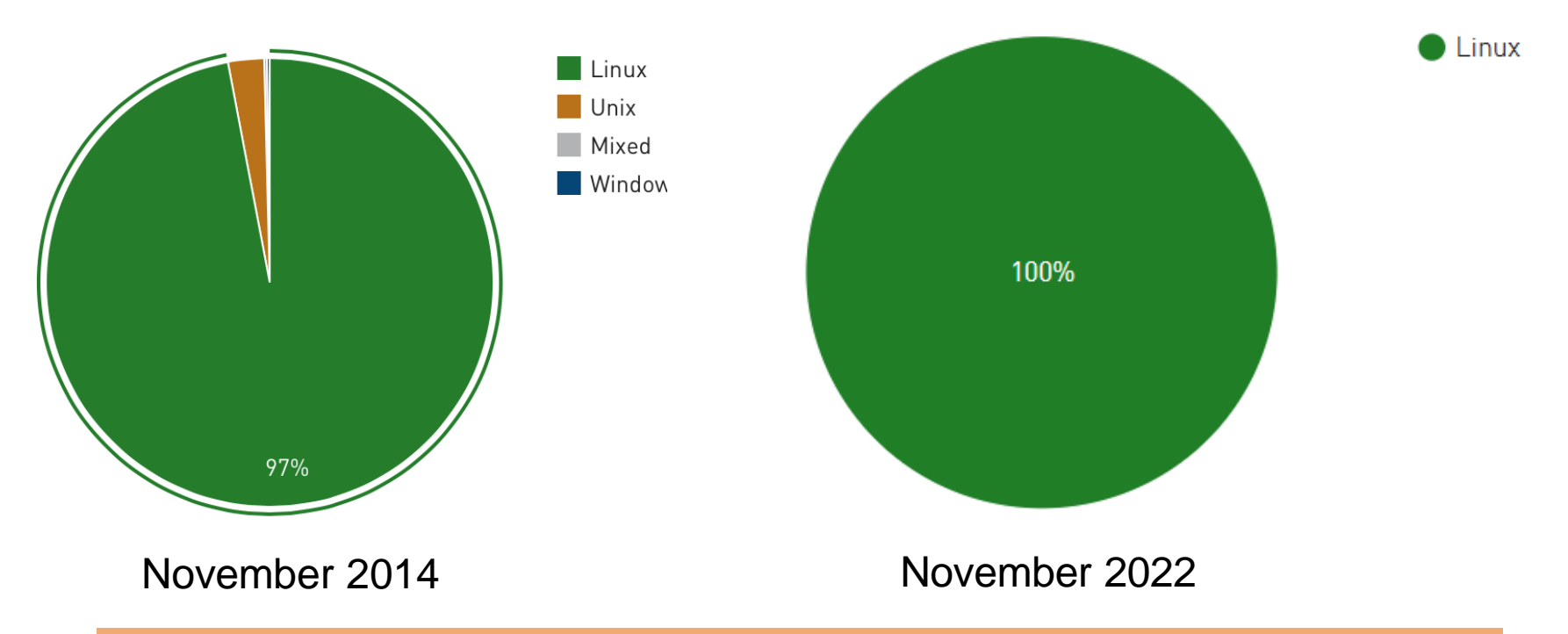

#### Linux is the most popular OS used in supercomputers

<http://www.top500.org/statistics/list/>

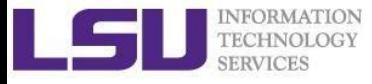

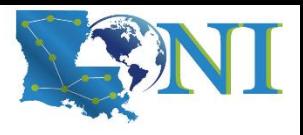

# History of Linux (1)

- Unix was initially designed and implemented at AT&T Bell Labs 1969 by Ken Thompson, Dennis Ritchie, Douglas McIlroy, and Joe Ossanna
- First released in 1971 and was written in assembly language
- Re-written in C by Dennis Ritchie in 1973 for better portability (with exceptions to the kernel and I/O)
- The GNU Project by Richard Stallman started in 1983
	- Goal: create a "complete Unix-compatible software system" with entirely free software

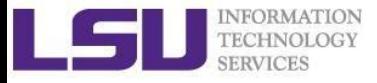

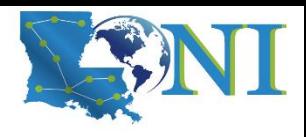

# History of Linux (2)

- Linus Torvalds, a student at University of Helsinki began working on his own operating system, which became the "Linux Kernel", 1991
- Linus released his kernel for free download and helped further development

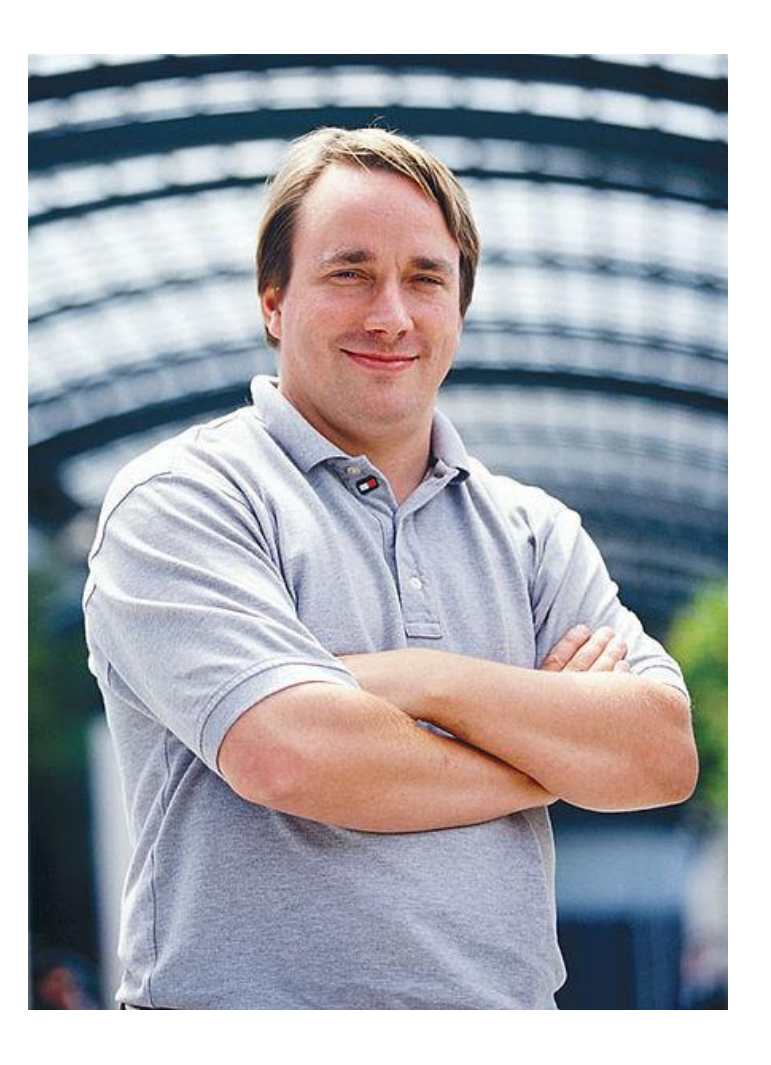

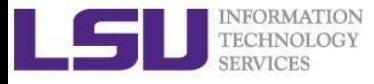

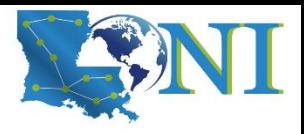

# History of Linux (3)

- Linux as the kernel only, applications on top of the kernel were still missing
- The GNU Project by Richard Stallman started in 1983 -Creating a "complete Unix-compatible software system" with entirely free software
- "GNU/Linux"(Linux): Linux kernel + free software from the GNU project
- GNU/Linux (Linux) released under the GNU Public License (GPL): Free to use, modify and re-distribute **if** later distributions are also under GPL

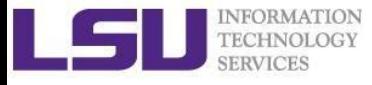

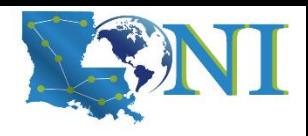

# What is Linux

- Essential components: Linux kernel + GNU system utilities + installation scripts + management utilities etc.
- Many software vendors release their own packages, known as distributions
	- Debian, Ubuntu, Mint
	- Red Hat, Fedora, CentOS, Scientific Linux
	- Slackware, OpenSUSE, SLES, SLED
	- Gentoo
- Linux distributions offer a variety of desktop environment

Redhat, KDE, GNOME, XFCE, LXDE, Cinnamon, MATE

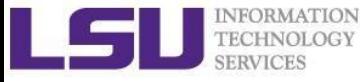

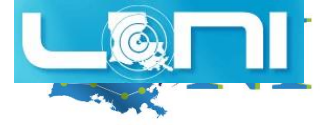

#### Redhat Desktop

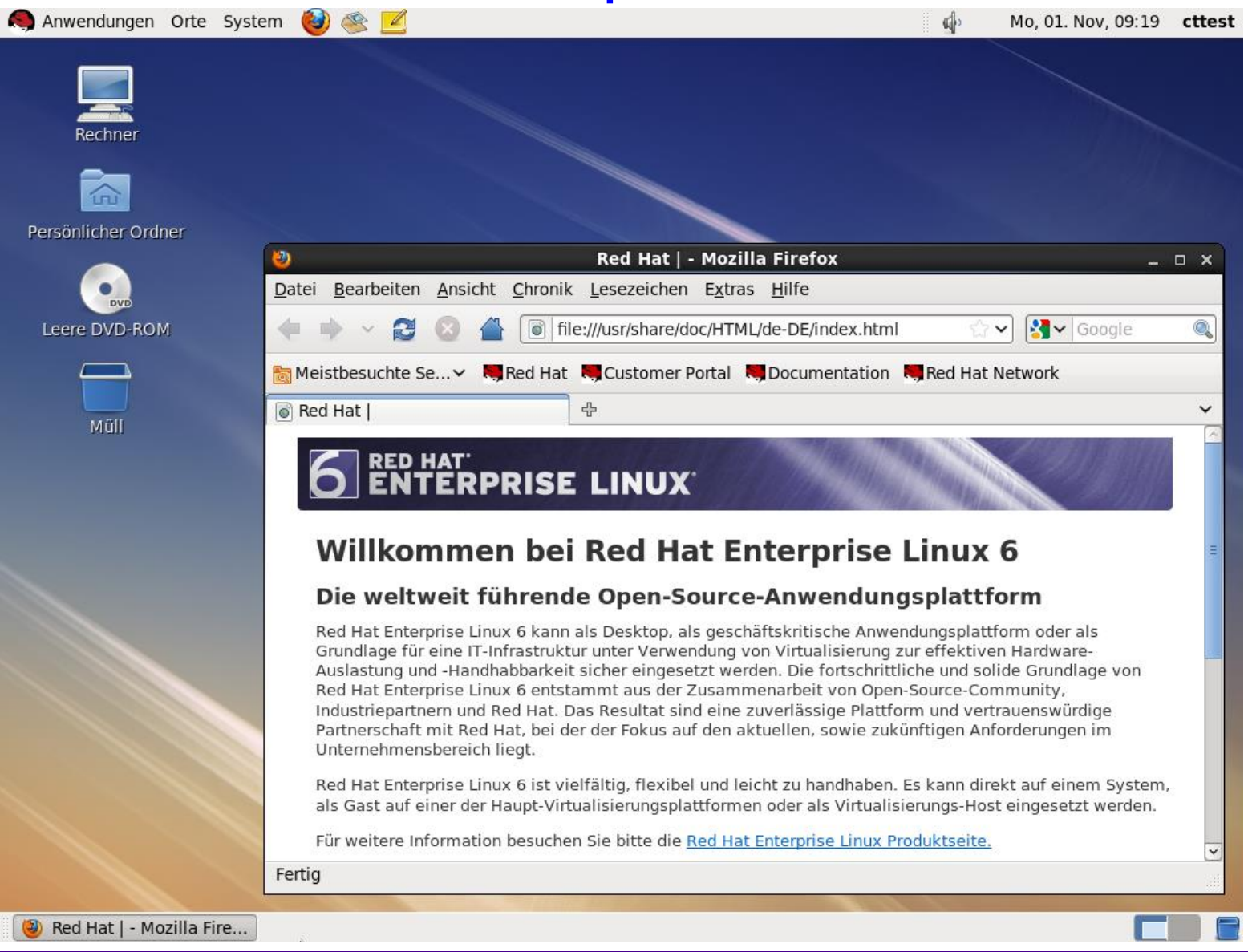

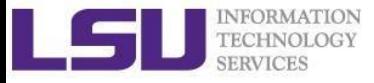

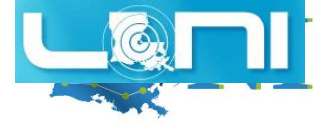

#### Ubuntu Desktop

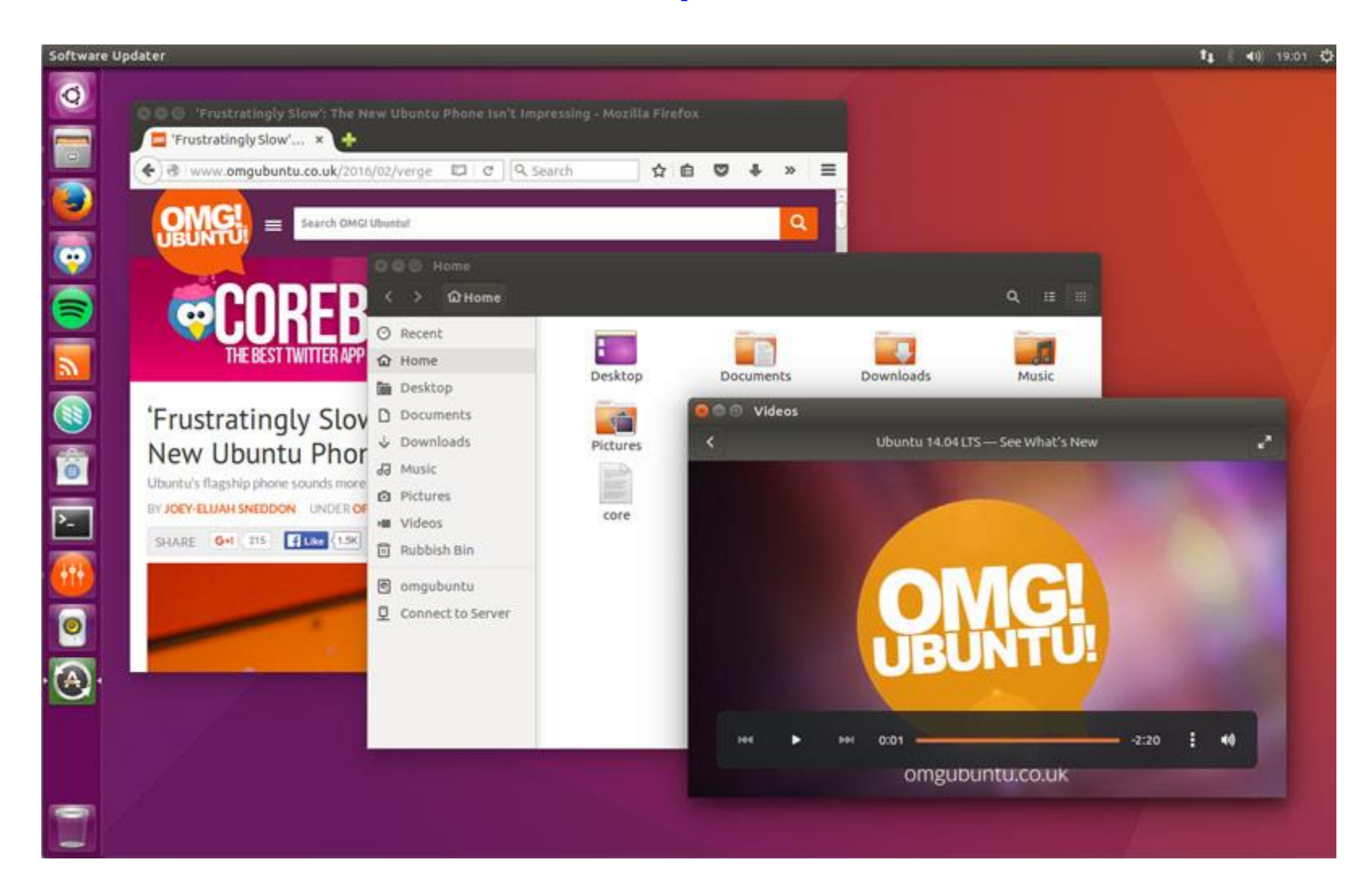

#### *Introduction to Linux 9*

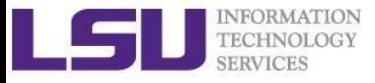

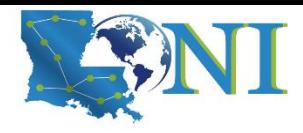

#### CentOS GNOME Desktop

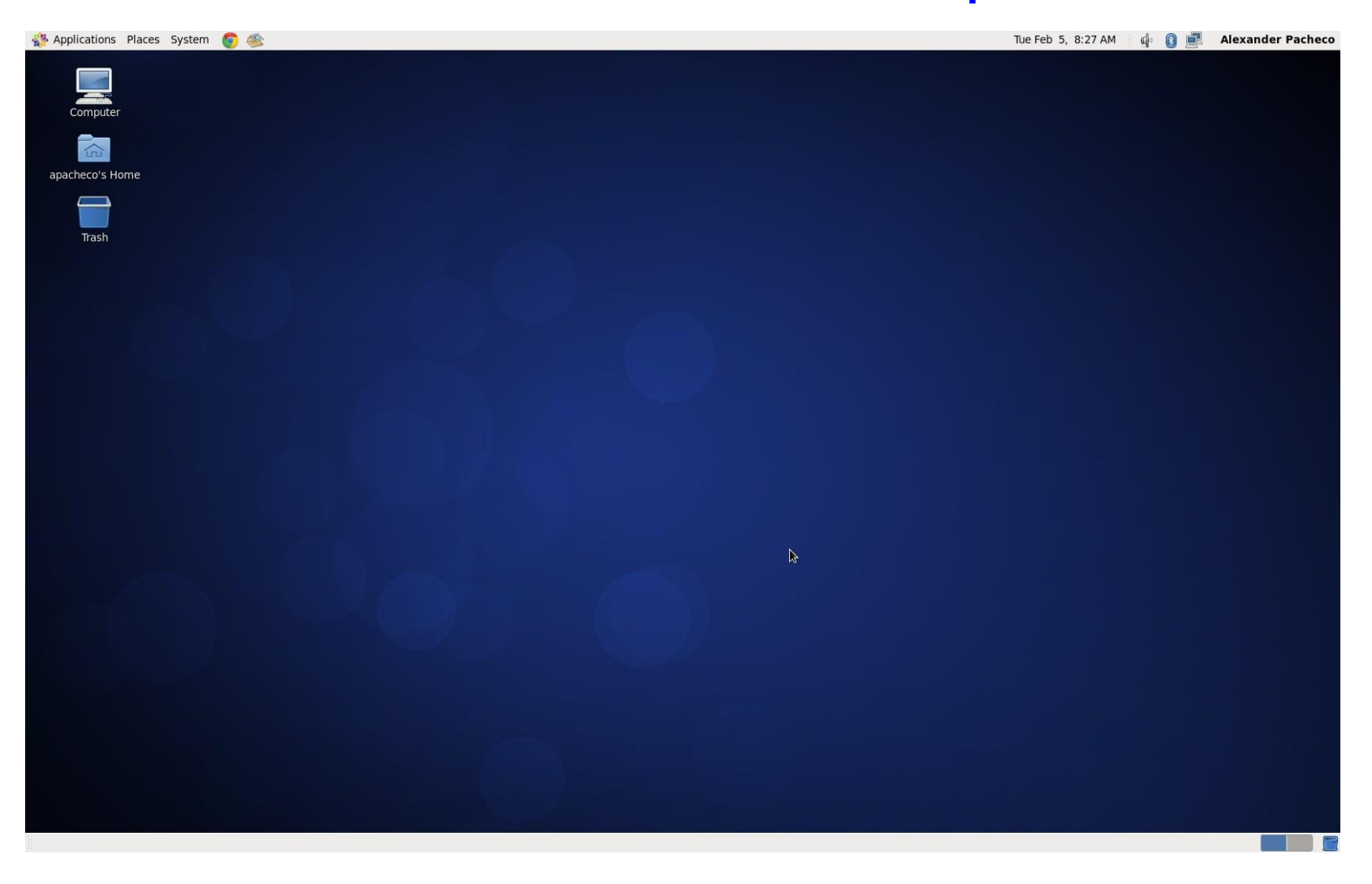

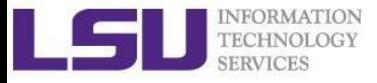

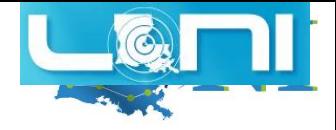

#### Debian MATE Desktop

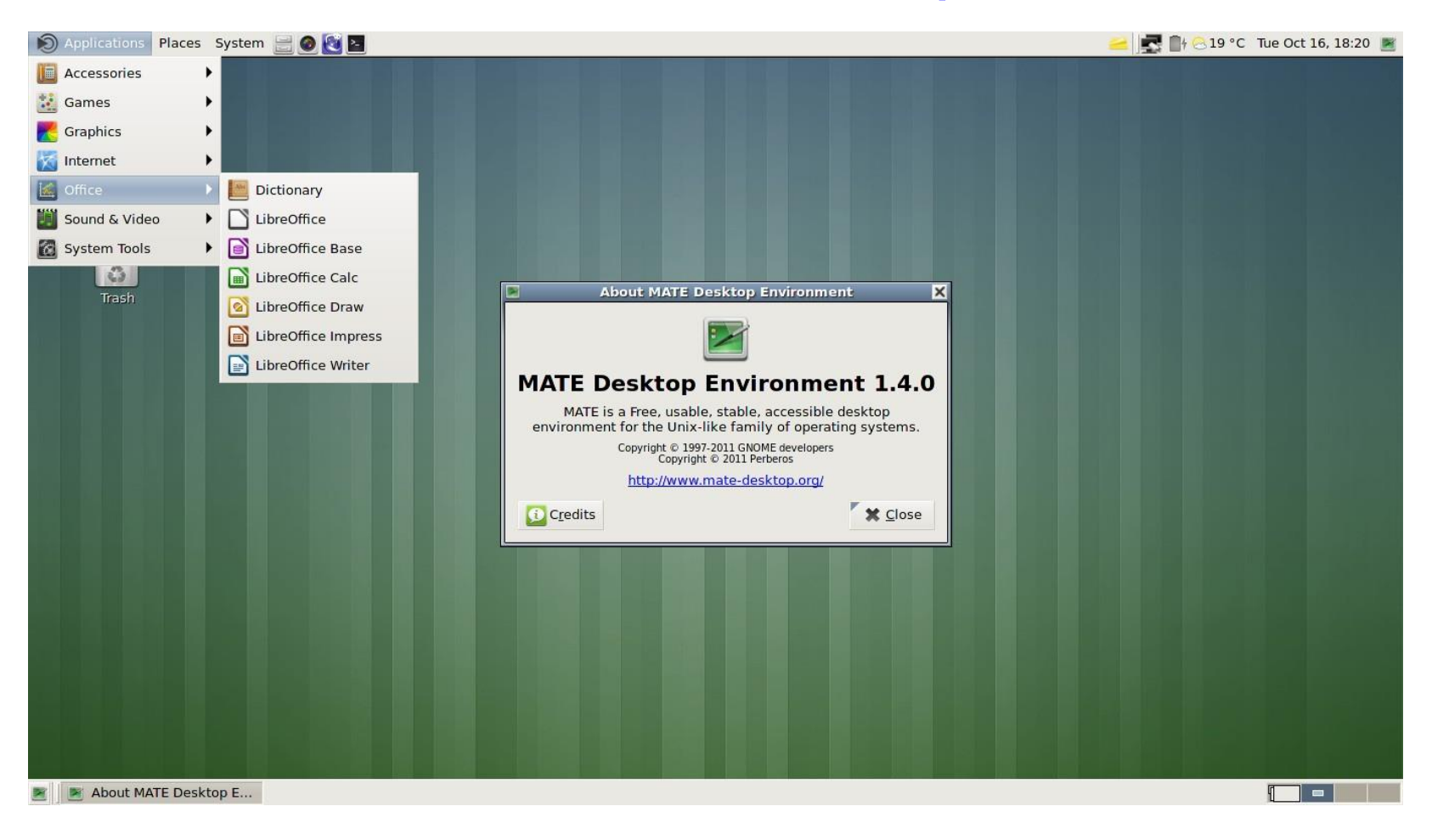

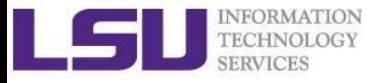

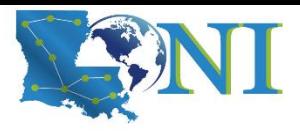

#### Linux System Architecture

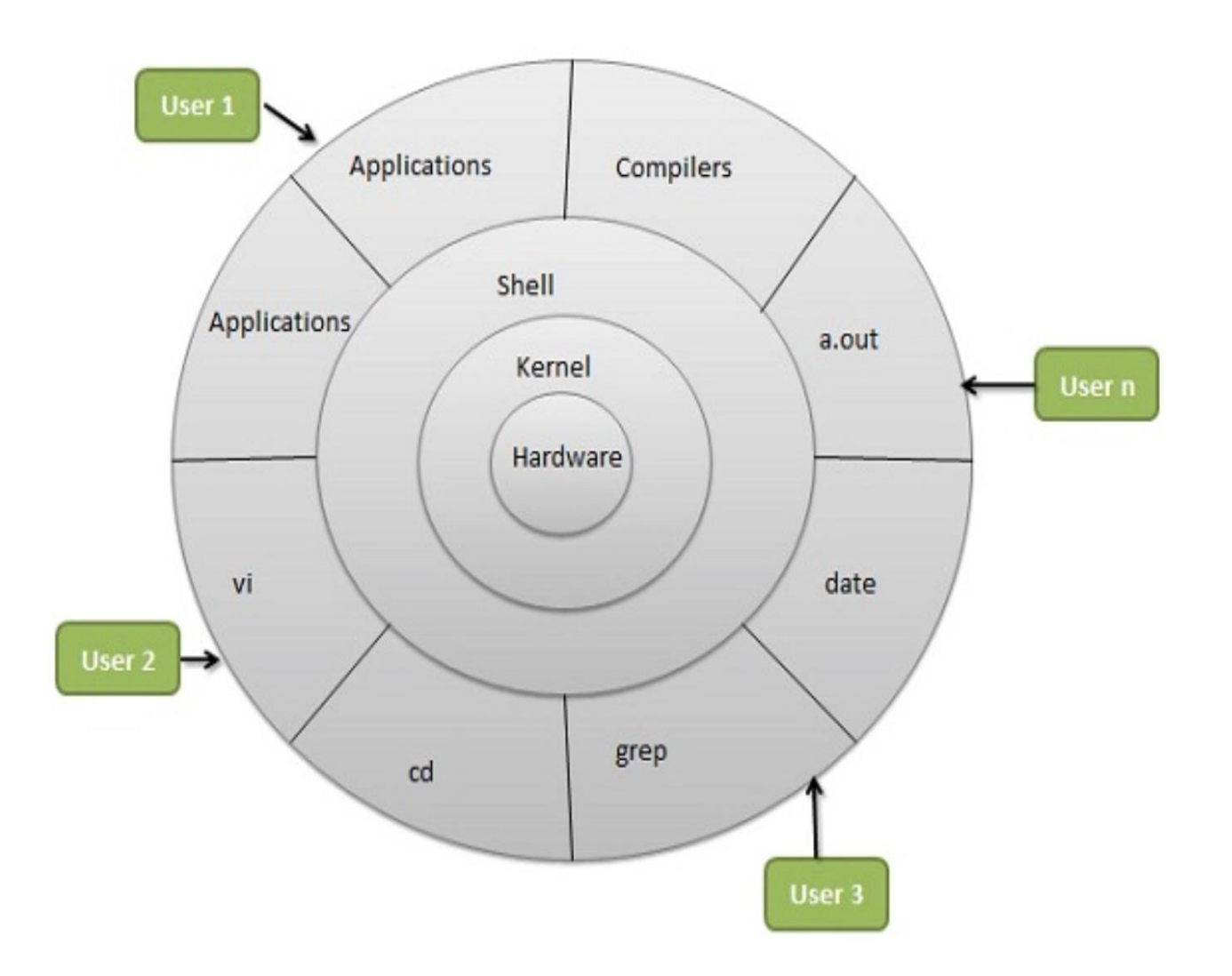

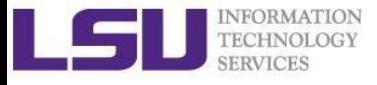

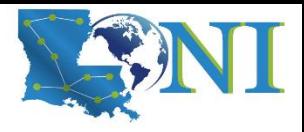

### Linux Kernel

#### What is a Kernel

- The core component of an OS
- Manage the system's resources, memory, file systems...
- Provide the lowest level abstraction layer to upper layer components
- Inter-process communications and system calls are used to make services available
- The kernel is so named because like a seed inside a hard shell - it exists within the OS and controls all the major functions of the hardware, whether it's a phone, laptop, server, or any other kind of computer.

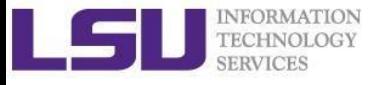

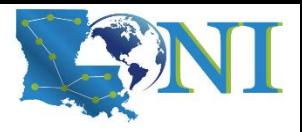

# Linux Shell

#### What is a Shell

- An application running on top of the kernel and provides a powerful interface to the system
- Process user's commands, gather input from user and execute programs
- Types of shell with varied features
	- sh
	- $\overline{\phantom{a}}$  csh
	- $\blacksquare$  ksh
	- bash
	- tcsh

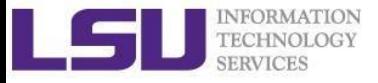

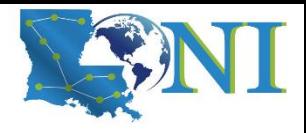

### Shell Comparison

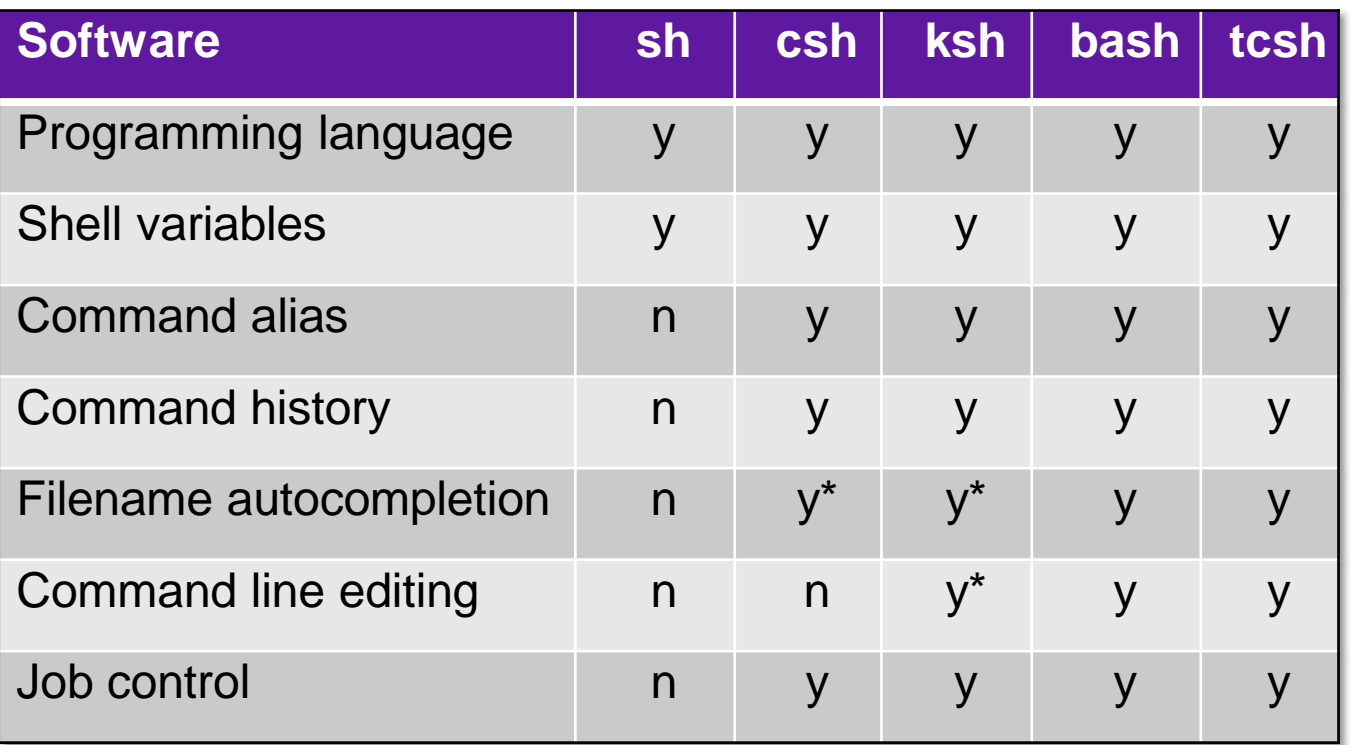

\*: not by default

<http://www.cis.rit.edu/class/simg211/unixintro/Shell.html>

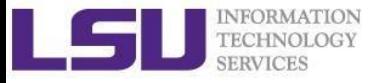

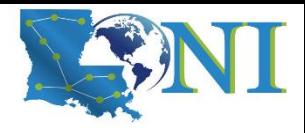

### Shell Comparison

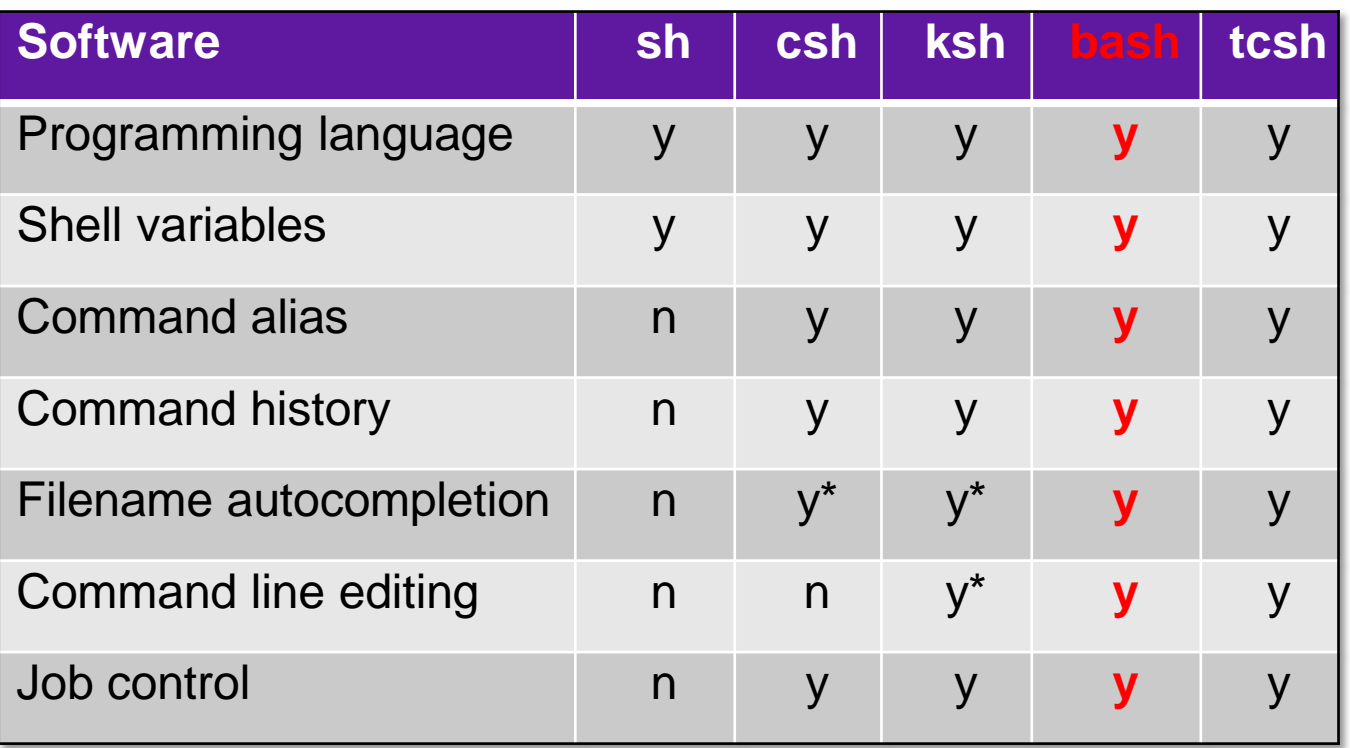

\*: not by default

<http://www.cis.rit.edu/class/simg211/unixintro/Shell.html>

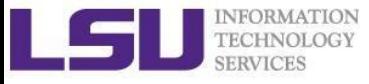

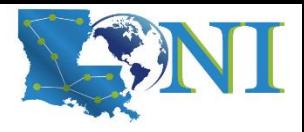

# Linux Applications

- GNU compilers, e.g., gcc, gfortran
- OpenOffice
- Editors, e.g., vim, emacs
- parallel
- wget

….

■ cat, ls, cp

https://directory.fsf.org/wiki/GNU

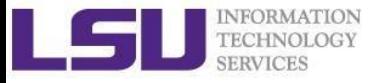

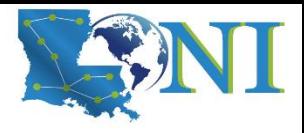

# What can you do with a shell?

- Check the current shell
	- echo \$SHELL
- List available shells on the system
	- cat /etc/shells
- Change to another shell
	- exec sh
- Date and time
	- date
- wget: get online files
	- wget https://ftp.gnu.org/gnu/gcc/gcc-7.1.0/gcc-7.1.0.tar.gz
- Compile and run applications
	- gcc hello.c –o hello
	- ./hello

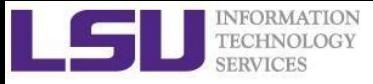

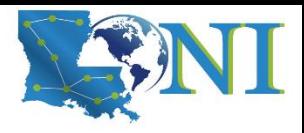

# Roadmap

- What is Linux
- Linux file system
- Basic commands
- File permissions
- Variables
- Use HPC clusters
- Processes and jobs
- File editing

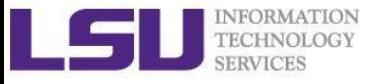

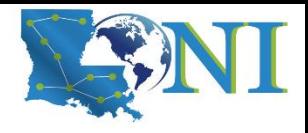

#### Files

- One of the defining features of Linux and other UNIX-like operating systems is that "everything is a file."
- All data in Linux/UNIX are organized in a file format
- A file is a collection of data created by users, system admins...
	- Documents composed of ascii text
	- Program written in high level programming languages
	- Executables that you can run
	- Directory containing information about its content

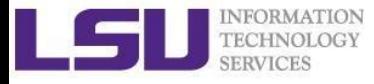

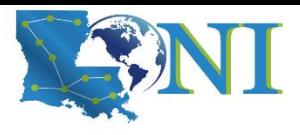

# File Directory Structure

- ❖ All files are arranged in directories.
- ❖ These directores are organized into the file system

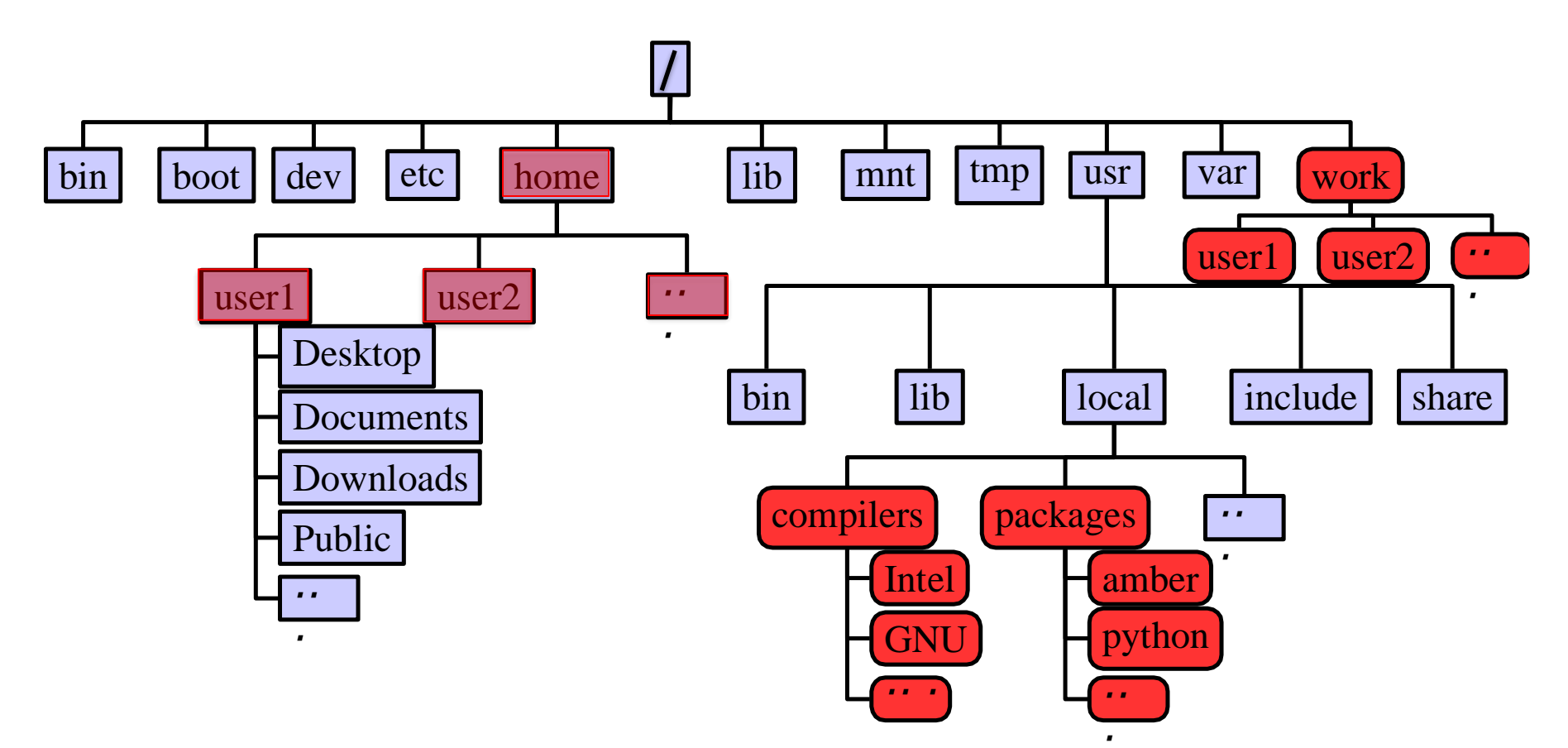

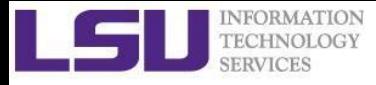

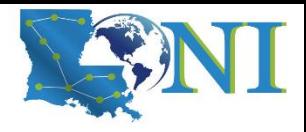

### Important Directories

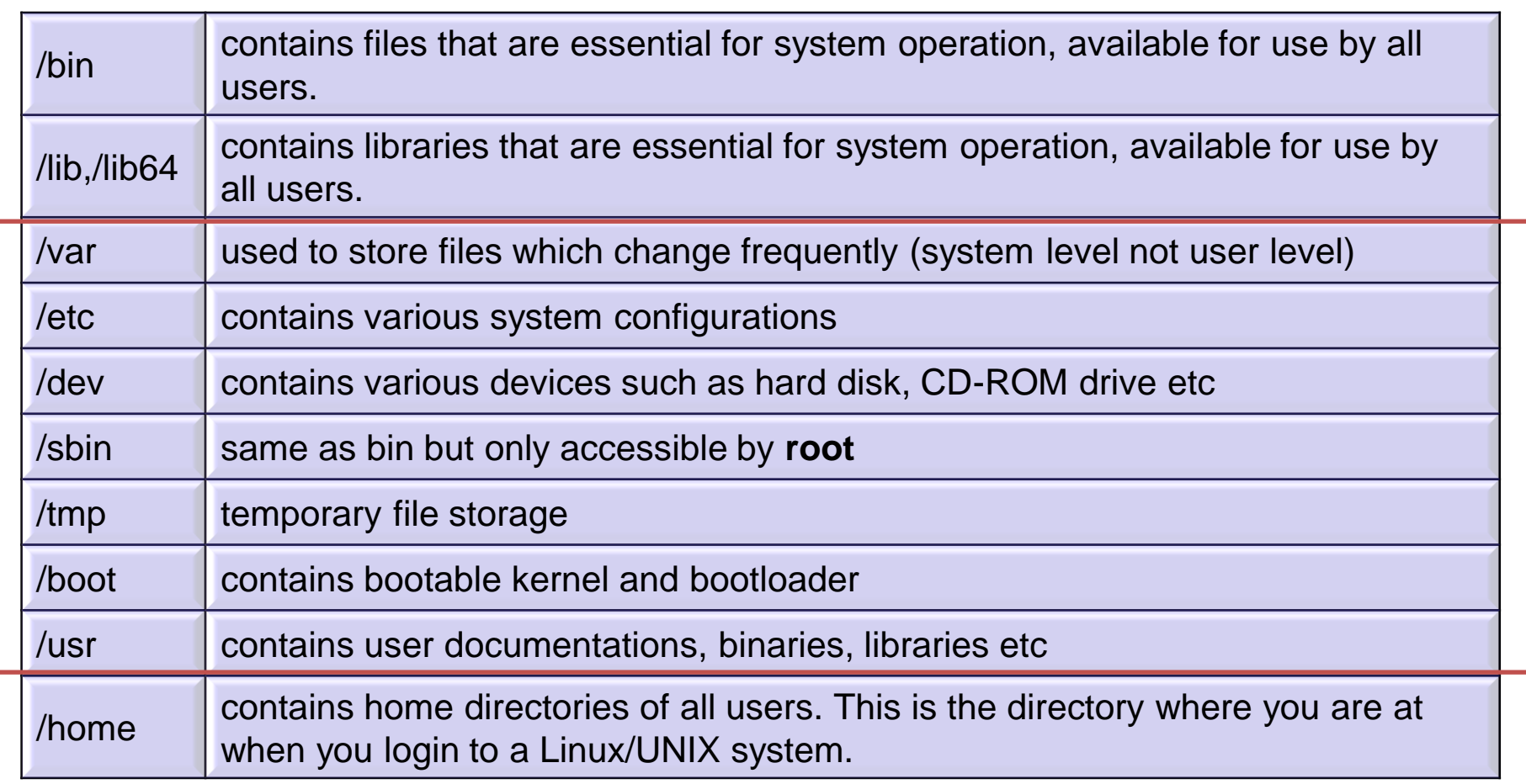

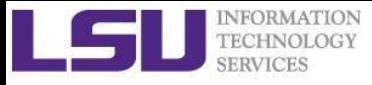

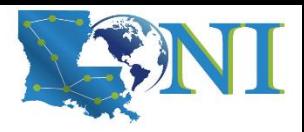

#### File Path

Definition: position/address in the directory tree

- Absolute path
	- Uniquely defined and does NOT depend on the current path
	- $\blacksquare$  Start with "/"
	- **E.g.,**  $/\text{tmp}$  is unique
- Relative path
	- Depend on the current location in the directory tree
	- Does not start with "/"
	- . is the current working directory
	- .. is one directory up
	- **E.g., ..**/ $\text{tmp}$  is not unique

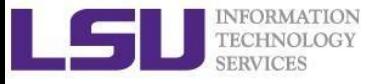

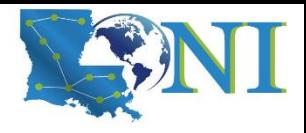

### Linux is Case Sensitive

- All names are case sensitive
	- Commands, variables, files etc.
- Example: MyFile.txt, myfile.txt, MYFILE.TXT are three different files in Linux

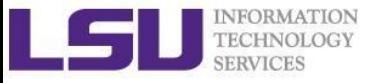

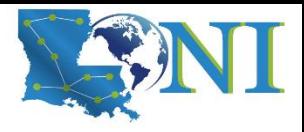

# Roadmap

- What is Linux
- Linux file system
- Basic commands
- File permissions
- Variables
- Use HPC clusters
- Processes and jobs
- File editing

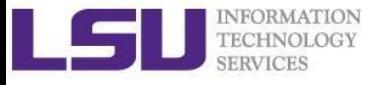

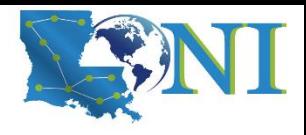

# Basic Commands

- **Command format:** command name [options] arguments ls –l /home/\$USER
- Command prompt: a sequence of characters used in a command line interface to indicate the readiness to accept commands
	- Prompt user to take action
	- A prompt usually ends with one of the characters \$,%#,:,> and often includes information such as user name and the current working directory
	- The format can be changed via \$PS1

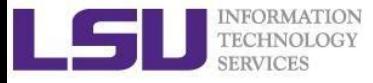

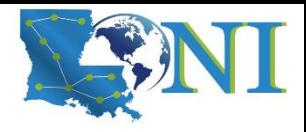

# Get More Information

- **Man:** show the manual for a command or program
	- The manual shows how to use the command and list the different options and arguments
	- **Usage:** man <command name>
	- **Example:**  $man \; ls$
- Apropos: show all of the man pages that may be relevant to a certain command or topic
	- Usage: apropos <string>
	- **Example:** apropos editor
- **Info:** Information of documents
	- info ls

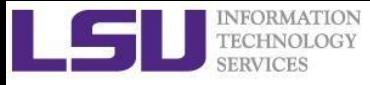

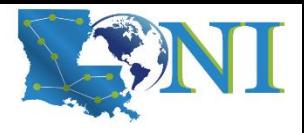

# Commands: pwd and cd

- **pwd**: print the current working directory
	- **■** Usage: pwd
	- **Example: pwd**
- **cd** : allow one to change the current working directory
	- **Usage**: cd [destination]
	- **Example: cd /tmp**
	- $\blacksquare$  The default destination is the home directory if  $[{\tt destination}]$ is omitted
	- $\blacksquare$   $\sim$  stands for home directory (bash)

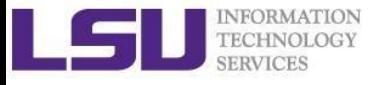

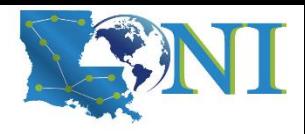

#### Commands: ls

- **ls** command list the contents of a directory
	- Usage: **ls <options> <path>**
	- **Example:**  $ls$
	- $\blacksquare$  The default path will be current working directory if path is omitted.
- Options
	- $\blacksquare$  -1: show long listing format
	- $\blacksquare$  -a: (--all) show hidden files(name starts with an "." is hidden)
	- $\blacksquare$  -r: reverse order when sorting
	- $\blacksquare$  -t: show modification times
	- $\blacksquare$  -h: (--human-readable) use file sized in SI units (bytes, kbytes, megabytes etc.)
	- $\blacksquare$   $\neg$   $\Box$  (--directory) list directory entries instead of contents, and do not dereference symbolic links

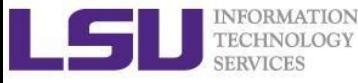

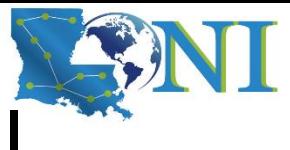

# Commands: cat, more/less, head/tail

- Display the content of a file to screen
	- cat: show content of a file
	- **more:** display contents one page at a time
	- Less: display contents one page at a time, and allow forward/backward scrolling
- Usage: cat/more/less <options> <filename>
- **head:** output the first part of files
- **tail**: output the last part of files
- Usage: head/tail <options> <filename>
- Be careful when using those commands on binary files
	- **file:** reveal what type of file the target is

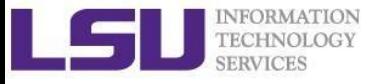

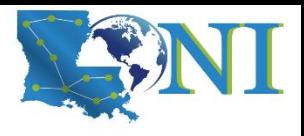

#### Auto-completion

- Allows automatic completion of typing file, directory or command name via the TAB key
	- Convenient, also error-proof
	- **EXTE:** If there is no unique name, all matching names will show
- **The default feature in** bash and  $tcsh$
- Example: your home directory contains directories Desktop, Documents and Downloads
	- $-$  Enter command  $\text{ls}$  D, then press tab
	- $-$  Enter command  $\text{ls}$  Do, then press tab
	- Enter command ls Dow, then press tab

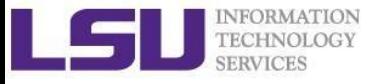

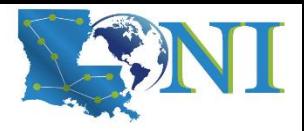

#### **Wildcards**

Linux allows the use of wildcards for strings

- \*: any number of characters
	- Example:  $ls$   $\star$ .gz will list all the file ending with .gz
- ?: any *single* character
- [ ]: specify a range

e.g.:  $ls$  test  $[1-9]$  list the file test1, test2 ...

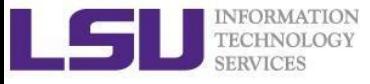

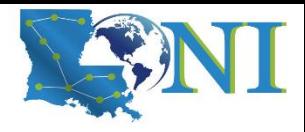

### Commands: mkdir

- mkdir: create a directory
- Usage: **mkdir <options> <path>**
- **Example:** mkdir ~/testdir
- By default, the directory is created in the current directory
- Options

 $-p$ : create the target directory as well as any directories that appear in the path but does not exist

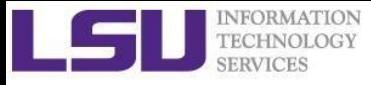

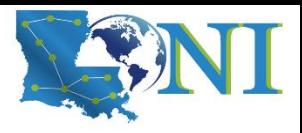

#### Commands: cp

- **cp**: copy a file or directory
- Usage: **cp <options> <sources> <destination>**
- Example: cp \$HOME/.bashrc ~/testdir
- Options
	- $\blacksquare$  -r: copy recursively, required when copying directories.
	- $\blacksquare$   $\lnot$   $\perp$ : prompt if file exists on destination and can be copied over.
	- $\blacksquare$  -p: preserve file access times, ownership etc.
- By default **cp** will overwrite files with identical names (!!)
- **EXTE:** If there are more than one source files, then the destination must be a directory

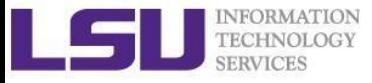

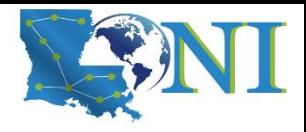

#### Commands: rm

- **F rm:** removes files and directories
- Usage: **rm <options> <list of files/dirs>**
- **Examples:** rm testdir/.bashrc ~/testfile
- Options
	- $\blacksquare$  -r: remove recursively, required when deleting directories
	- $\blacksquare$  -i: prompt if the file really needs to be deleted
	- $\blacksquare$  -f: force remove (override the  $-i$  option)
- BE CAREFUL: DELETED FILES \*CANNOT\* BE RECOVERED!!!

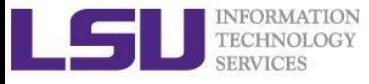

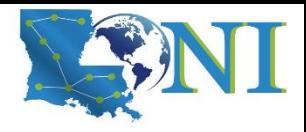

#### Commands: mv

- **mv**: moves or renames a file or directory
- **Usage: mv <options> <sources> <dest>**
- **Example: mv test test1**
- $\blacksquare$  Use the  $-i$  option to prompt if a file or directory will be overwritten.
- **.** If there are more than one source files, the destination must be a directory
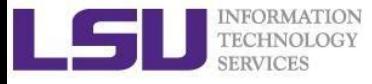

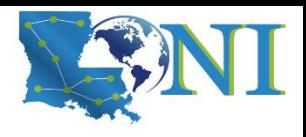

#### Commands: alias

- **alias:** create a shortcut to another command or name to execute a long string
- Usage
	- bash/sh/ksh: alias <name>="<actual command>"
	- csh/tcsh: alias <name> "<actual command>"
- Example
	- bash/sh/ksh: alias lla="ls –altr"
	- csh/tcsh: alias lls "ls –altr"
- **E** alias can be used to prevent files from being deleted accidentally – Example: alias rm "rm –i"
- **alias**: list all aliases currently defined (without arguments)
- **unalias**: remove an alias

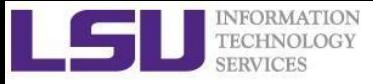

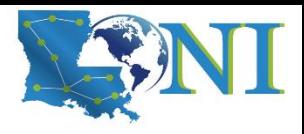

# Roadmap

- What is Linux
- Linux file system
- Basic commands
- **File permissions**
- Variables
- Use HPC clusters
- Processes and jobs
- File editing

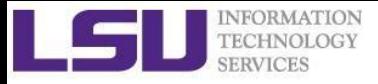

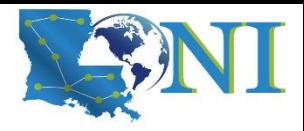

#### File Permission

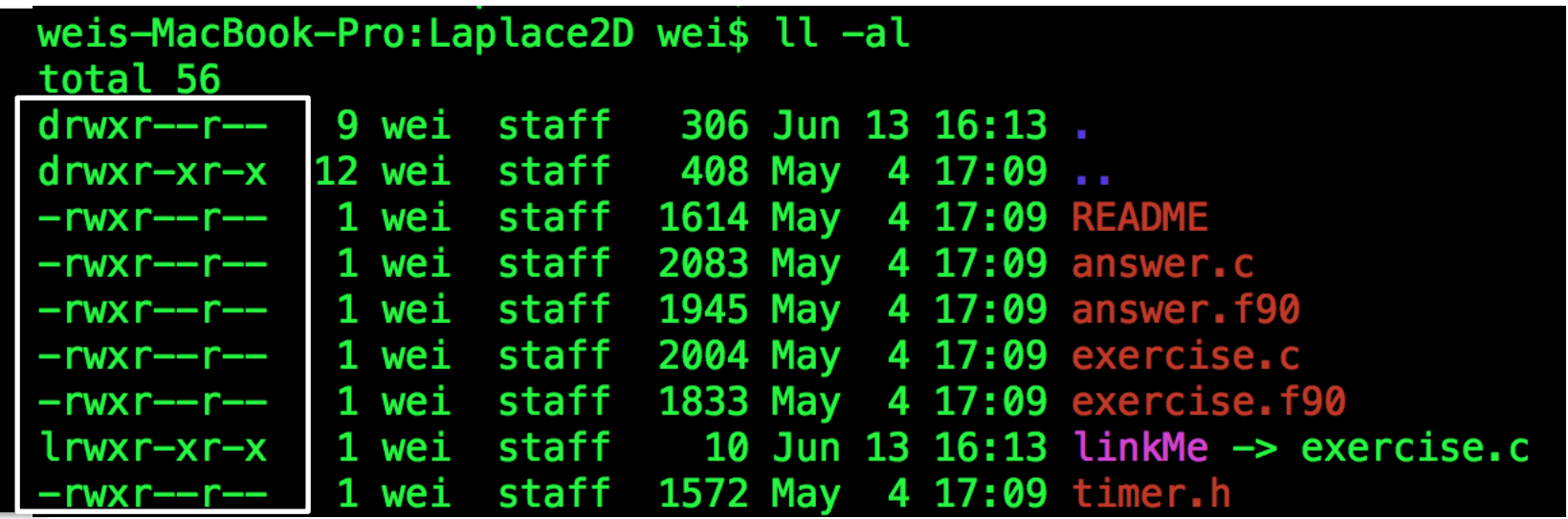

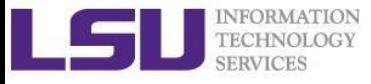

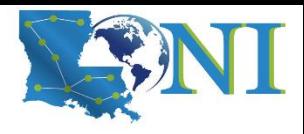

# Linux File Permission

- Designed as the multiuser environment, the access restriction of files to other users on the system is embedded.
- Three types of file permission
	- $\blacksquare$  Read (r)
	- Write (w)
	- $\blacksquare$  Execute  $(x)$
- Three types of user
	- User (u) (owner)
	- Group (g) (group members)
	- World (o) (everyone else on the system)

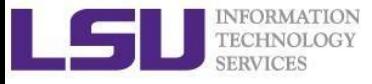

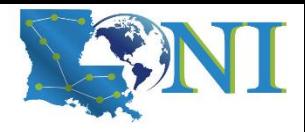

#### Linux File Permission

Each file in Linux has the following attributes:

- **Owner permissions:** determine what actions the owner of the file can perform on a file
- **Group permissions:** determine what actions a user, who is a member of the group that a file belongs to, can perform on a file
- **Other (world) permissions:** indicate what action all other users can

perform on a file

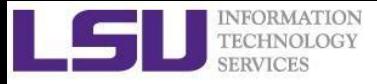

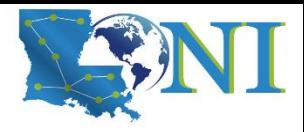

#### File Permission

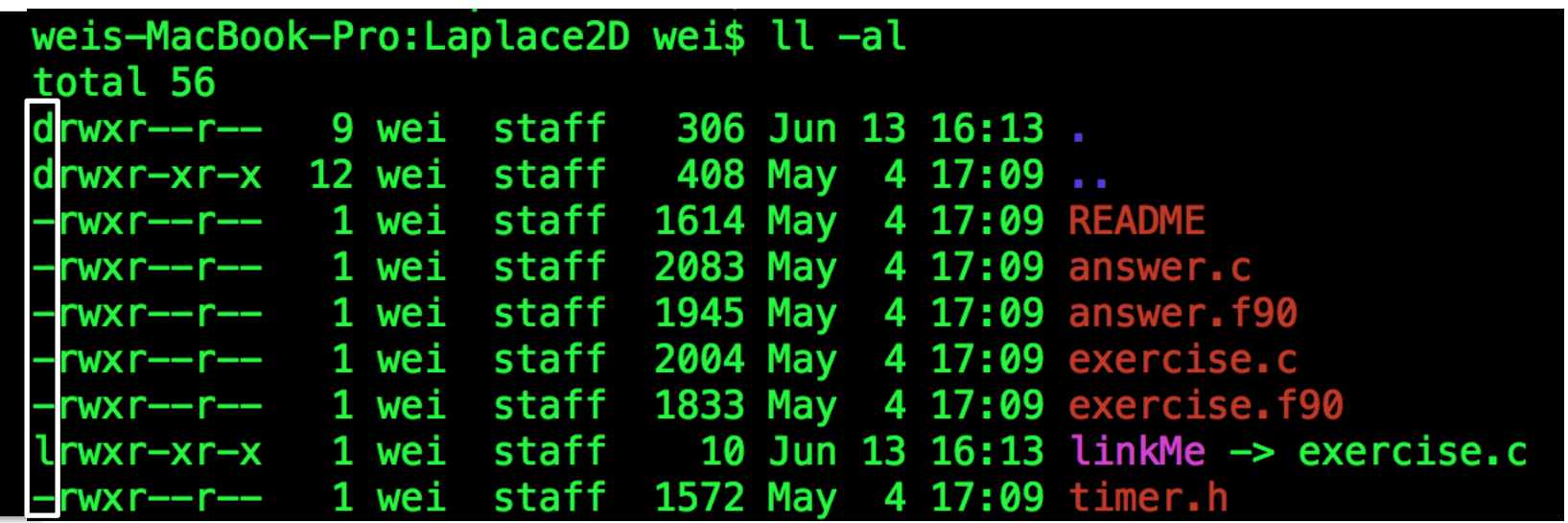

The first column indicates the type of a file/dir/link

- d: for directory
- l: for symbolic link
- -: for normal file

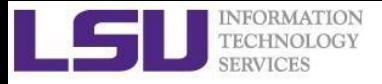

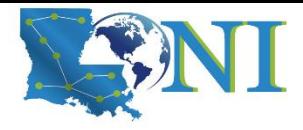

### File Permission

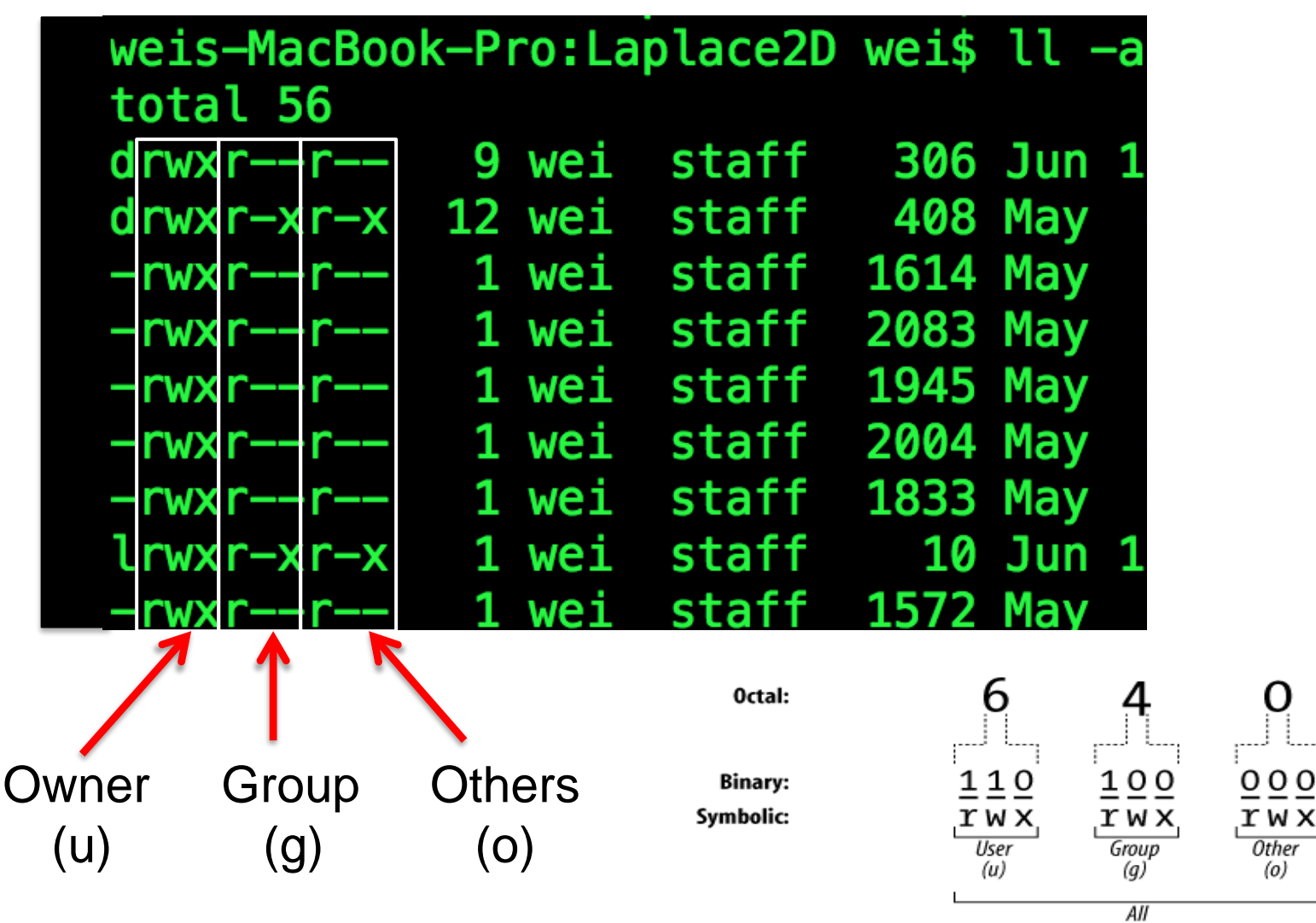

 $(a)$ 

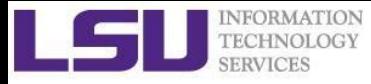

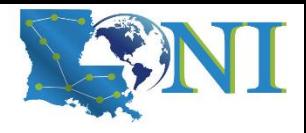

# Changing File Permission

- **chmod** is a \*NIX command to change permissions on a file
- Usage: chmod <option> <permissions> <file or directory name>
- $-R:$  change permission recursively in a directory
- **chmod in Symbolic Mode:**

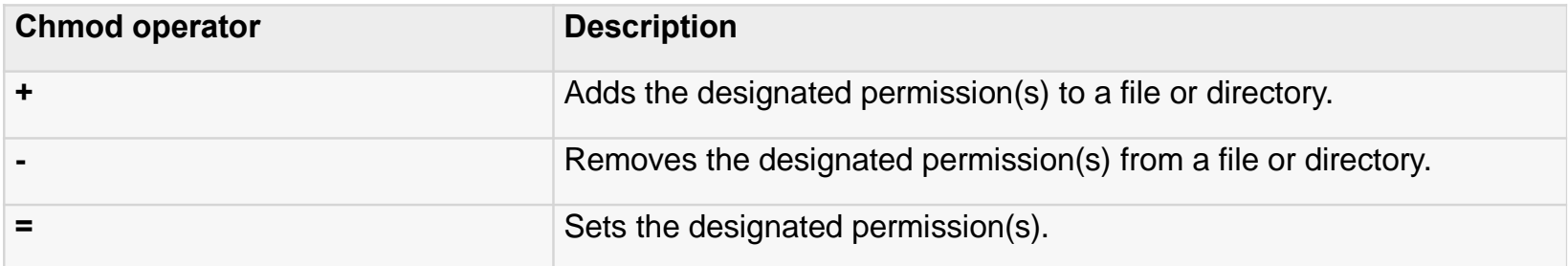

e.g. chmod u+rwx filename chmod o-w filename

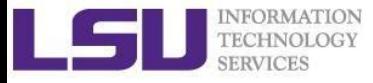

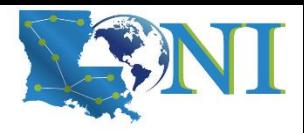

# Changing File Permission

▪ **chmod in Absolute Mode**:

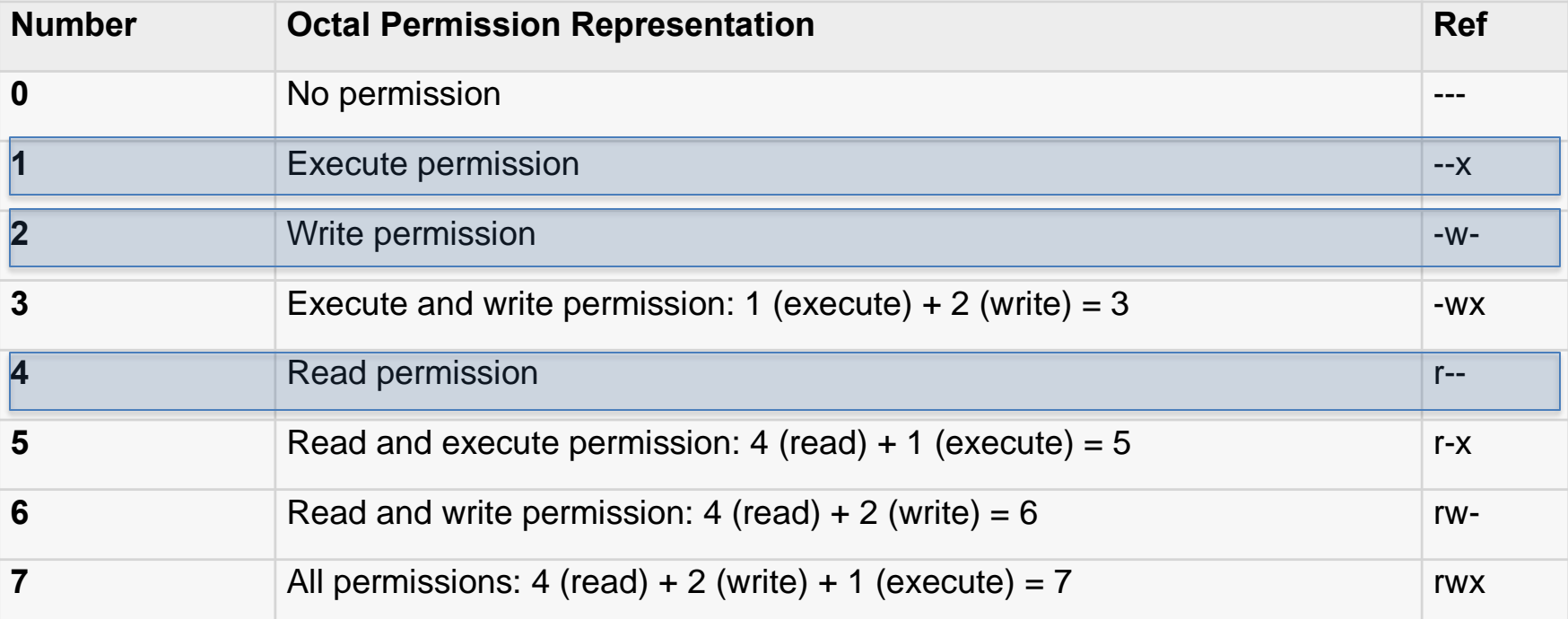

#### e.g. chmod 755 test.txt  $\bigwedge_{(u)} \bigwedge_{(g)} \bigwedge_{(o)}$

*Introduction to Linux 45*

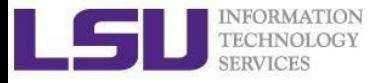

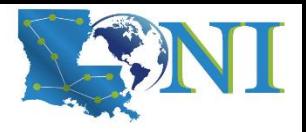

#### Permission Effect on File vs Directory

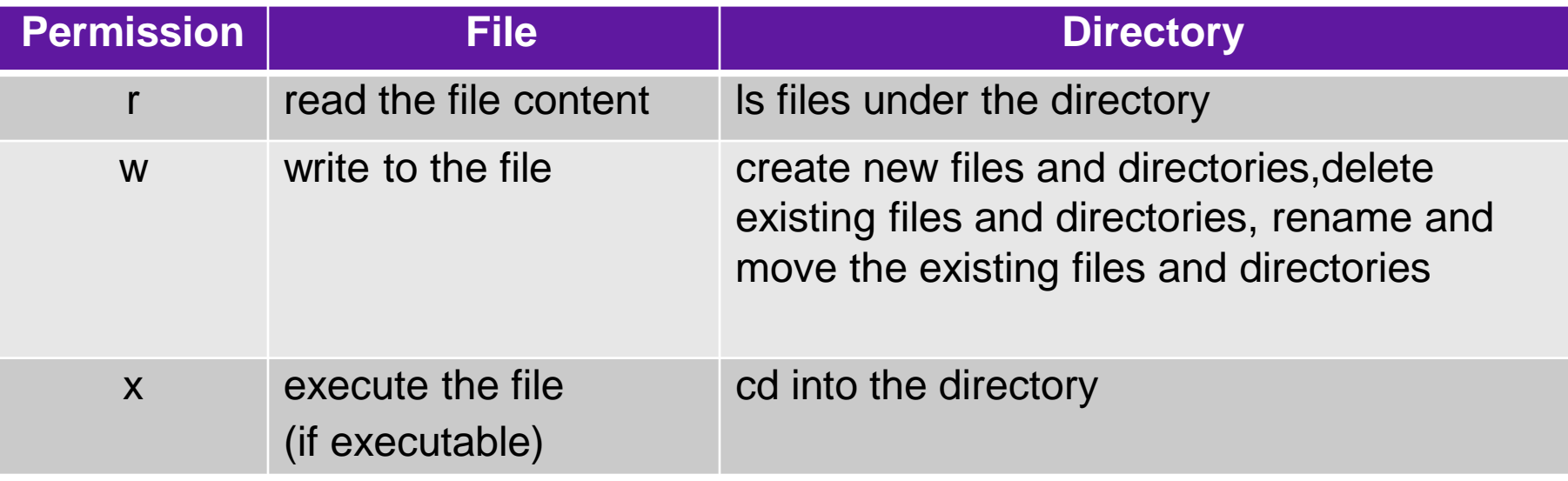

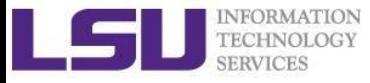

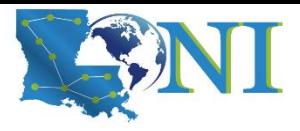

# User Groups at HPC/LONI

- Users are organized into groups
	- **groups** command to find your group membership
- Group membership makes sharing files with members of a group easy
- Each user is in at least one group and can be in multiple groups
	- **Groups in LONI systems:**

lsuusers, latechusers, unousers, ullusers, sususers, tulaneusers, loniusers, xavierusers

- **E** Groups in LSU HPC system Users, Admins, xsede…
- You are only in one of the above groups due to software licensing

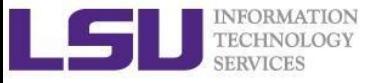

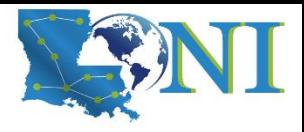

# Roadmap

- What is Linux
- Linux file system
- Basic commands
- File permissions
- Variables
- Use HPC clusters
- Processes and jobs
- File editing

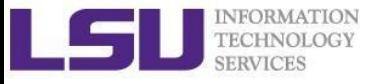

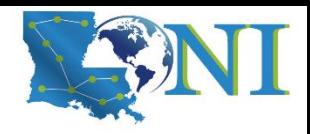

#### Variables

- **EXECUTE:** Linux allows the use of variables
	- Similar to programming languages
	- Number, character or string
- Rules for variable names
	- Must start with a letter or underscore
	- Number can be used anywhere else
	- Do not use special characters such as  $@. #, \%$ , \$
	- Case sensitive
	- **E** Allowed: VARIABLE, VAR1234able, var\_name, \_VAR
	- Not allowed: 1 var, % name, \$myvar, var@NAME
- Two types of variables:
	- Global variables (ENVIRONMENT variables)
	- Local variables (user defined variables)

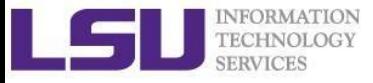

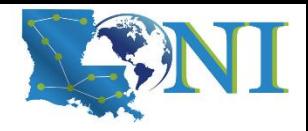

#### Global Variables

- Environment variables provide a simple way to share configuration settings between multiple applications and processes in Linux
	- Using all uppercase letters
	- Example:
		- PATH, LD\_LIBRARY\_PATH, HOME etc.
- To reference a variable, prepend  $$$  to the name of the variable
- Example: \$PATH, \$LD\_LIBRARY\_PATH, \$DISPLAY etc.
- **printenv/env** list the current environmental variables in your system.

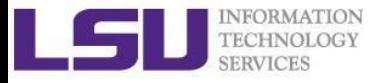

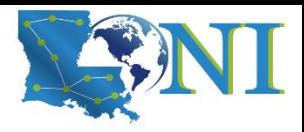

# List of Some Environment Variables

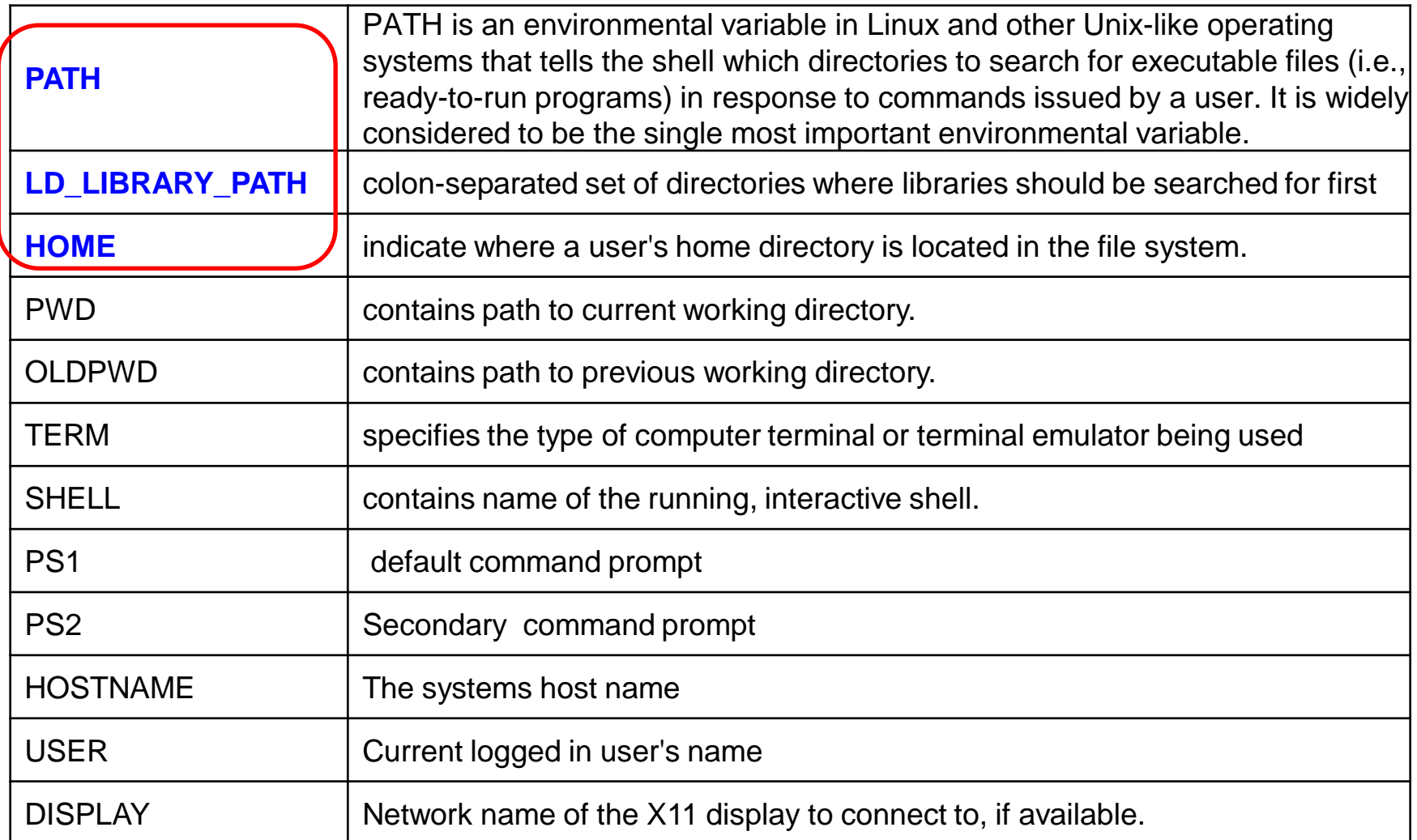

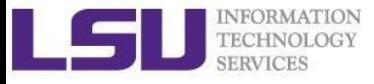

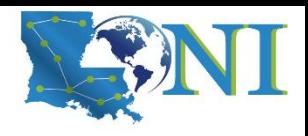

# Editing Variables

■ Assign values to variables

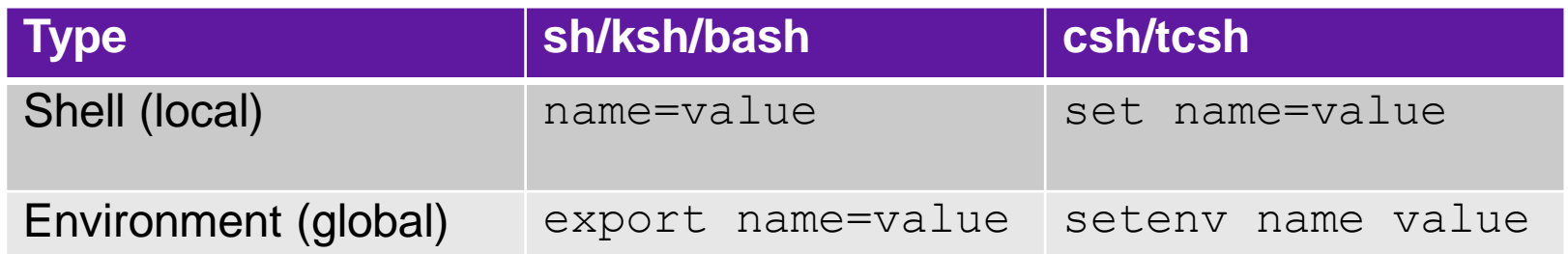

- **EXTHE** Shell variables is only valid within the current shell, while environment variables are valid for all subsequently opened shells.
- Example: useful when running a script, where exported variables (global) at the terminal can be inherited within the script.
	- \$ export v1=one
		- $\bullet$  \$ bash
			- $\bullet$  \$ echo \$v1  $\rightarrow$  one

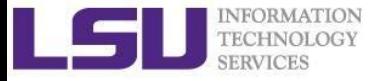

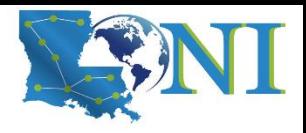

### Editing Variables at the curent login

#### Example: to add a directory to the PATH variable

sh/ksh/bash: export PATH=/path/to/executable:\${PATH} csh/tcsh: setenv PATH /path/to/executable:\${PATH}

■ Path order matters, first in line takes a higher priority

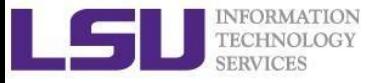

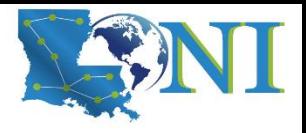

#### Persistent variables for each login

- Not to change at each login
- Make setting changes available in both login and non-login shells
- **•** Define these variables in the  $\gamma$ . bashrc file.
	- $\blacksquare$  vim  $\sim/$ .bashrc
	- source ~/.bashrc

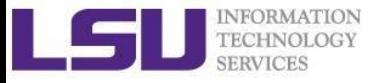

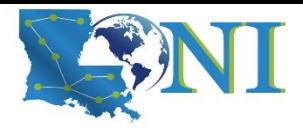

# Input & Output Commands

The basis I/O statements:

- echo: display info to screen
	- **The echo arguments command will print arguments** to screen or standard output, where arguments can be a single or multiple variables, string or numbers
- **E** read: reading input from screen/keyboard/prompt
	- $\blacksquare$  The  $\texttt{read}$  statement takes all characters typed until the Enter key is pressed
	- **Usage:** read <variable name>
	- **Example:** read name

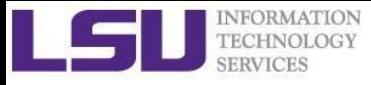

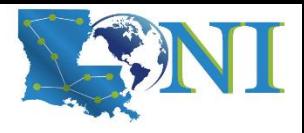

# Input & Output Commands

#### ■ Examples

- echo "hello !"
- $he110$
- $\blacksquare$  By default,  $\text{echo}$  eliminates redundant whitespaces (multiple spaces and tabs) and replaces it with a single whitespace between arguments.
- To include redundant whitespace, enclose the arguments within single/double quotes
- To expand variables, enclose the arguments with double quotes

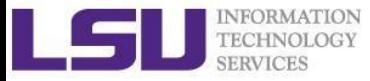

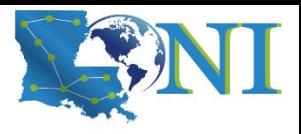

#### Other Useful Commands

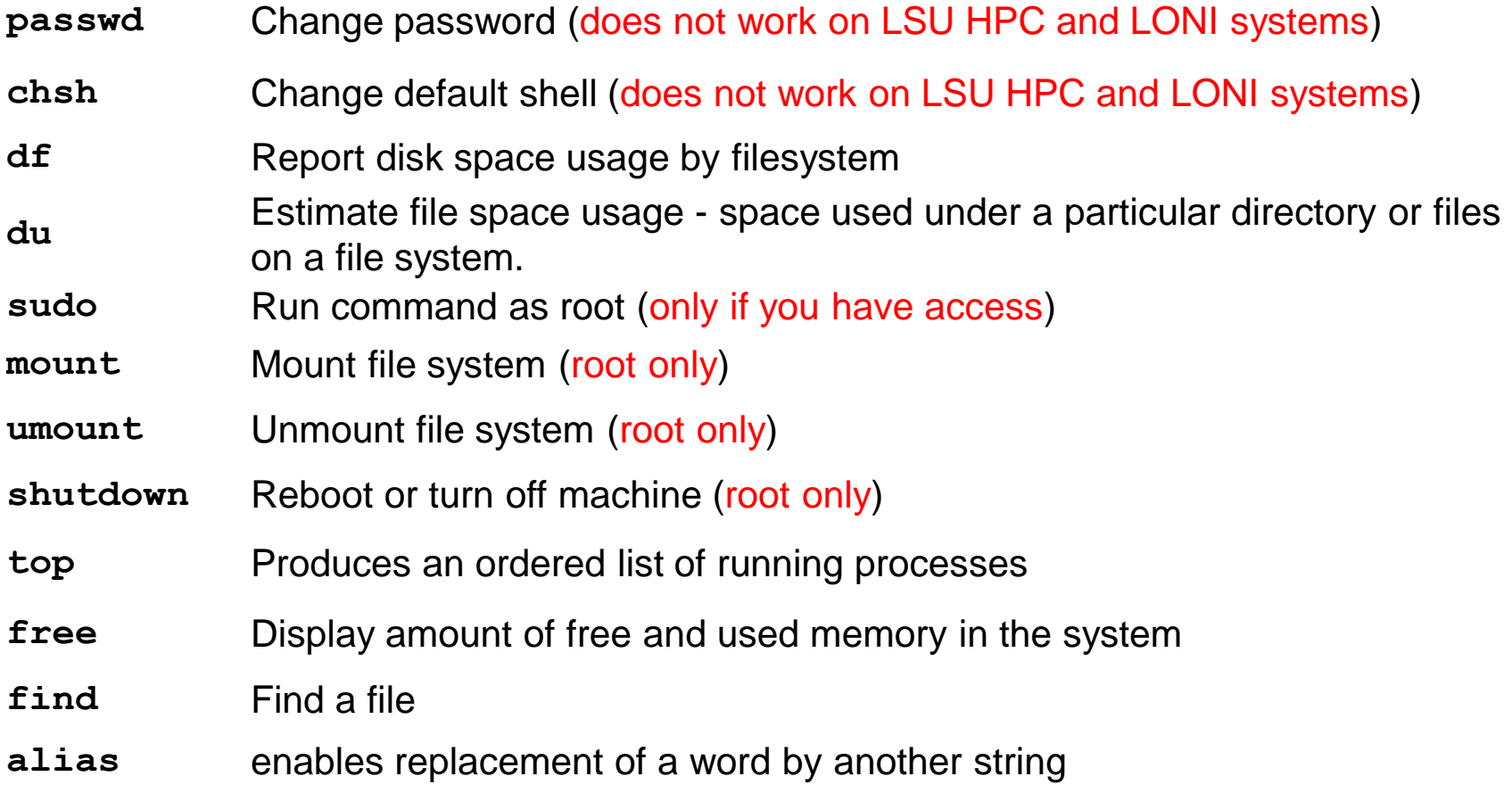

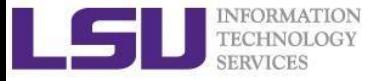

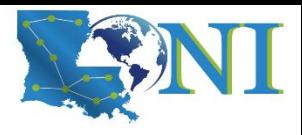

#### Other Useful Commands

- **vi** Edit a file using VI/VIM
- **emacs** Edit a file using Emacs
- **file** Determine file type
- **wc** Count words, lines and characters in a file wc -1 file
- **grep** Find patterns in a file grep alias file
- **awk** File processing and report generating awk '{print \$1}' file
- **sed** Stream Editor sed 's/home/HOME/g' file
- **set** manipulate environment variables set -o emacs
- **touch** change file timestamps or create file if not present
- **date** display or set date and time
- **which** Location of a command

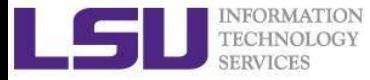

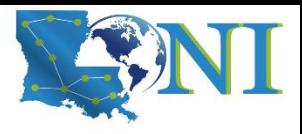

#### Other Useful Commands

- **ln** Link a file to another file ln -s file1 file2
- **wait** Wait for each specified process and return its termination status.
- **which** Shows the full path of (shell) commands
- **who** Show who is logged on
- **whoami** Print effective userid
- **finger** User information lookup program
- **whatis** Display manual page descriptions
- **history** Display the command history list with line numbers. An argument of n lists only the last n lines.
	- man *command:* learn more about these commands

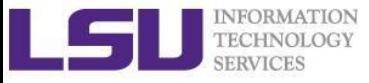

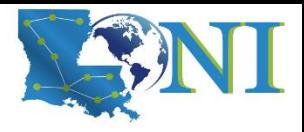

# Roadmap

- What is Linux
- Linux file system
- Basic commands
- File permissions
- Variables
- Use HPC clusters
- Processes and jobs
- File editing

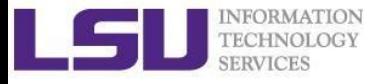

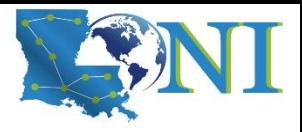

# Login Remote Systems

- Most Linux systems allocate secure shell connections from other systems
- Log in using the ssh command to the LSU HPC and LONI clusters
- Usage: ssh <username>@<remote host name>
	- Example: ssh [user@mike.hpc.lsu.edu](mailto:user@smic.hpc.lsu.edu)
- **-X** option: forward the display of an application
- **The default port is 22 for ssh** 
	- ssh -p <port number> <username>@<hostname>

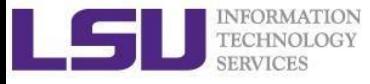

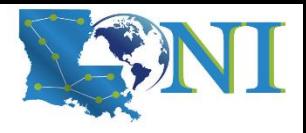

#### File Transfer between Two Systems

- **scp** : copy files between two hosts over the ssh protocol
- Usage:
	- scp <options> <user>@<host>:/path/to/**source** <user>@<host>:/path/to/**destination**
- **If the username is the same on both systems, omit**  $\langle$ user $\mathbb{R}$
- If transferring files from or to localhost, <user>@<host>: option can be omitted
- Options are  $-r$  and  $-p$ , same meaning with  $cp$
- Examples
	- scp user@mike.hpc.lsu.edu:/home/user/file1 .
	- scp -r file user@mike.loni.org:/home/user

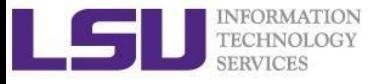

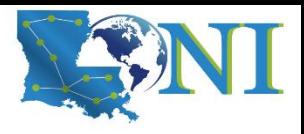

#### File Transfer between Two Systems

- **EXECUTE: rsync** is another utility for file transferring
- Usage: rsync <options> <source> <destination>
- Delta-transfer algorithm
	- Only transfer the bits that are different between source and destination
- Widely used for backups and mirroring as an improved copy command for everyday use
- Command options
	- -a: archive mode
	- F: recursive mode
	- -v: increase verbosity
	- -z: compress files during transfer
	- -u: skip files that are newer on the receiver
	- -t: preserve modification times

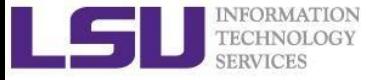

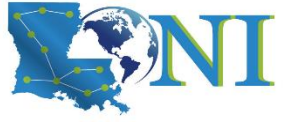

# Compressing and Archiving a single file

Reduce storage usage or bandwidth while transferring files.

- **Compress**: gzip, zip, bzip2
- **Decompress**: gunzip, unzip, bunzip2
- Options
	- Recursively, use the  $-r$  option
	- Overwrite files while compressing/uncompressing, use the  $-f$  option
- By convention
	- gzipped files: .gz, .z or .Z
	- zipped files: .Zip or .zip
	- bzipped files: .bz2 or .bz

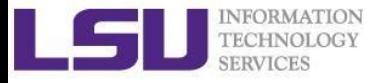

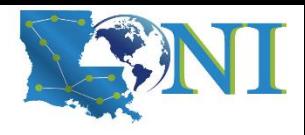

# Compressing and Archiving Files

- **tar:** create and manipulate streaming archived files.
- Usage: **tar <options> <file> <path>**
	- $\blacksquare$  <file> tar archived file, usually with extension .tar
	- $\blacksquare$  <path> files/directories being archived
- Common options
	- -c: create/compress an archive file
	- -x: extract/decompress an archive file
	- -t: list contents of archive (for testing)
	- $\blacksquare$  -z: filter the archive through gzip
	- $\blacksquare$  -j: filter the archive through bzip2
	- $\blacksquare$  -f: archive
	- -v: verbosely list files processed

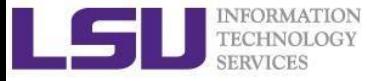

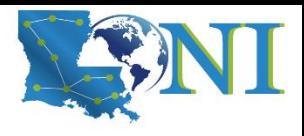

# Compressing and Archiving Files

**tar:** create and manipulate streaming archived files.

Examples:

- File compressing
	- tar czvf file.tgz \${HOME}/\*
	- tar cjvf file.tgz2 \${HOME}/\*
- File decompressing
	- tar xzvf file.tgz -C [dest]
	- tar xjvf file.tgz2 –C [dest]
- File listing
	- tar tvf file.tgz

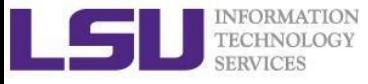

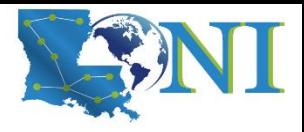

#### Pipes

- Pipe commands: connect two or more commands together using "|"
- **grep:** searches certain patterns from a file(s)

```
 cat file | grep [option] pattern
```
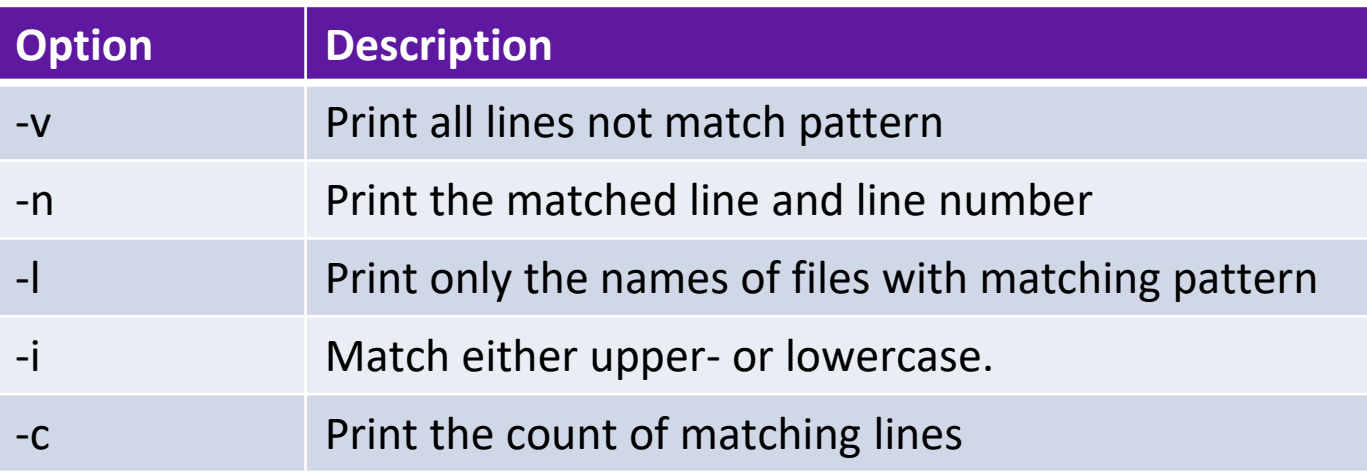

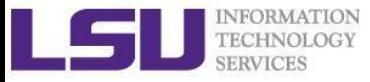

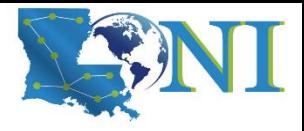

#### Pipes: sort, wc, more, less

- sort: arranges lines of text alphabetically or numerically
- $\blacksquare$  ls | sort -k2

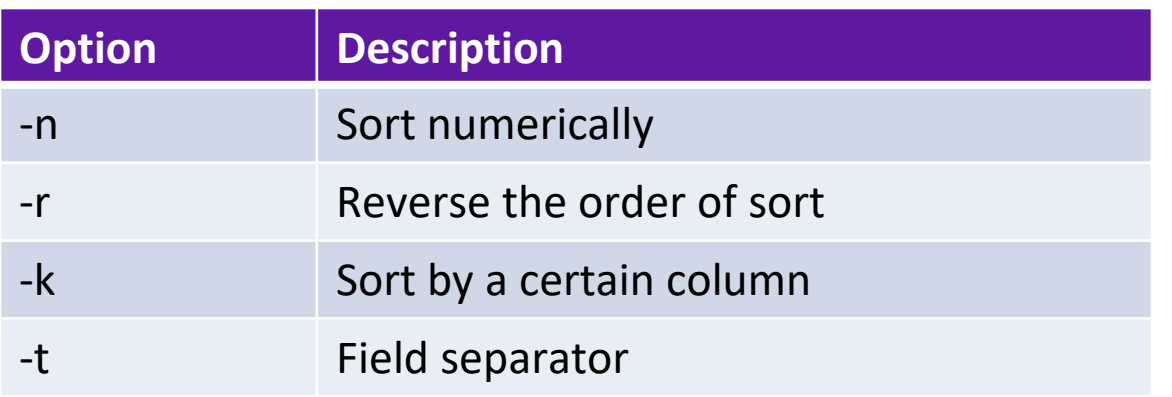

- $\blacksquare$  ls  $|wc|$
- cat file | more
- Cat file | less

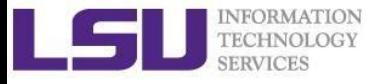

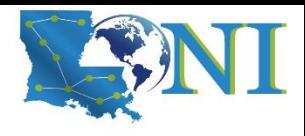

#### I/O Redirection

■ Three file descriptors for I/O streams (everything is a file in Linux)

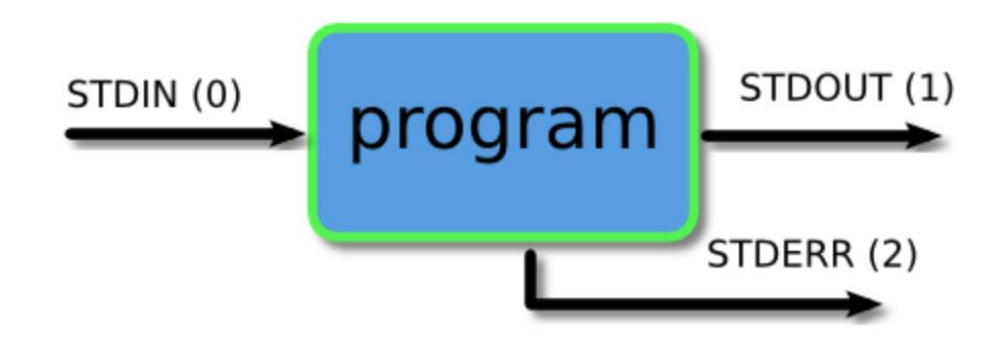

- I/O redirection allows users to connect applications
	- $\blacksquare$   $\lt$ : a file to STDIN as input
	- >: save STDOUT to a file
	- $\bullet \Rightarrow$ : append STDOUT to a file

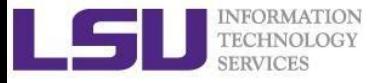

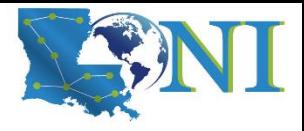

# I/O Redirection Examples

- Write STDOUT to file:
	- $\blacksquare$  ls  $-1$  xxx > ls.out
- Write STDERR to file:
	- ls xxx 2 > ls.err
- Write STDERR and STDOUT to file:
	- ls –l xxx >output 2>&1
- Discard STDOUT and STDERR:

command > /dev/null 2>&1

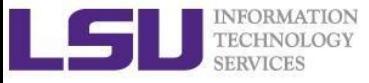

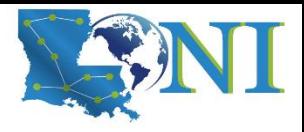

# Roadmap

- What is Linux
- Linux file system
- Basic commands
- File permissions
- Variables
- Use HPC clusters
- Processes and jobs
- File editing

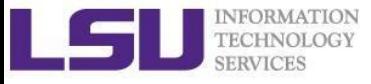

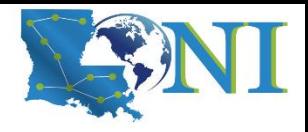

#### Processes

- **Process: an instance of a running program**
- Linux create and start a new process (PID) for each command
	- **ps** or **top**
- A process cab be run in :
	- **Foreground:** the command prompt is not returned until the current process has finished executing.
	- **Example 3 Background:** the command prompt back to do some other useful work  $e.g.$  ls  $-1$  &
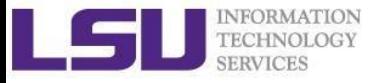

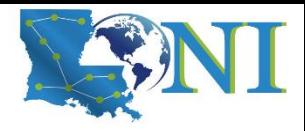

#### Processes and Jobs

- Two ways to send a job into the background:
	- **1. command &**
	- 2. suspend a running job using **Ctrl-z** and **bg**.
- When a process is running in background or suspended, it will be entered on to a list along with a job number (not PID) **jobs –l**
- **E** nohup: prevent background jobs to be terminated when users exit the shell **nohup program &**

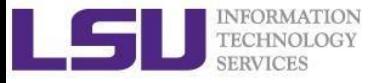

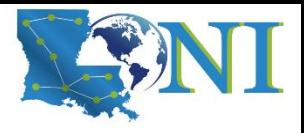

# Managing Processes and Jobs

- Restart a suspended job in foreground or background
	- fg %<job number>
	- bg %<job number>
- To kill or terminate a process:
	- $\blacksquare$  Job running in foreground:  $\mathtt{Ctrl-c}$
	- **UDD whose job ID you know:** kill  $\frac{1}{2}$  and  $\frac{1}{2}$  and  $\frac{1}{2}$  and  $\frac{1}{2}$
	- **U Job whose PID you know: kill <PID>**

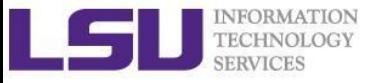

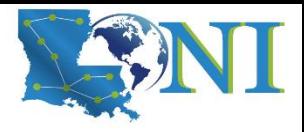

# Roadmap

- What is Linux
- Linux file system
- Basic commands
- File permissions
- Variables
- Use HPC clusters
- Processes and jobs
- File editing

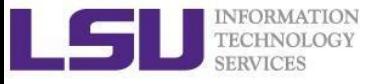

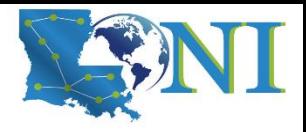

# File Editing

- Most commonly used editors on Linux/Unix systems
	- nano (if you only have slight edit requirements)
	- vi or vim (vi improved)
	- Emacs
- vi/vim is installed by default on Linux/Unix systems and has only a command line interface (CLI).
- Emacs has both a command line interface (CLI) and a graphical user interface (GUI).
	- use  $emacs -nw$  to open file in console
- Other editors: nano, pico, kate, gedit, gvim, kwrite, nedit

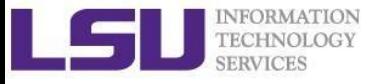

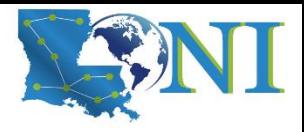

# File Editing (vi)

vi works in two modes:

- Command mode
	- This is the mode when entering vi
	- Commands can be issued at the bottom of the screen, e.g. copy, paste, search, replace etc.
	- Press "i" to enter editing mode
- Editing mode
	- Text can be entered in this mode
	- Press "esc" key to go back to the command mode

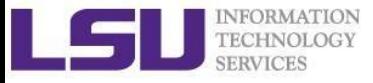

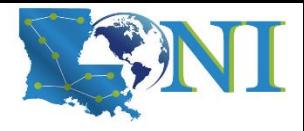

## Most used commands (vi)

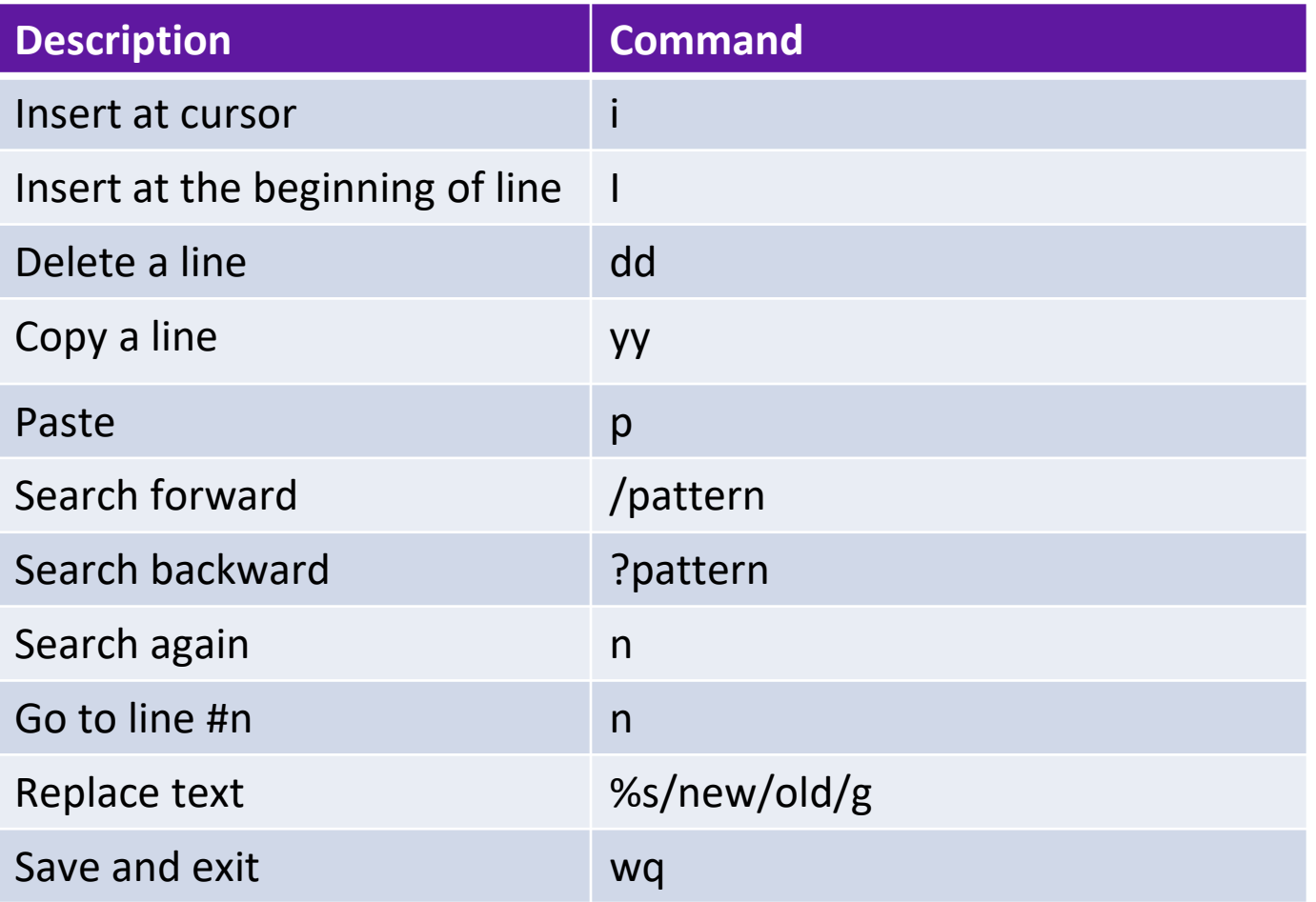

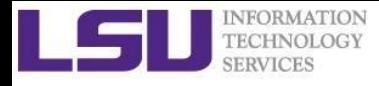

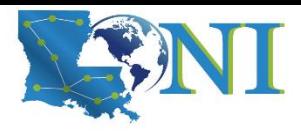

## Editor cheatsheet (1)

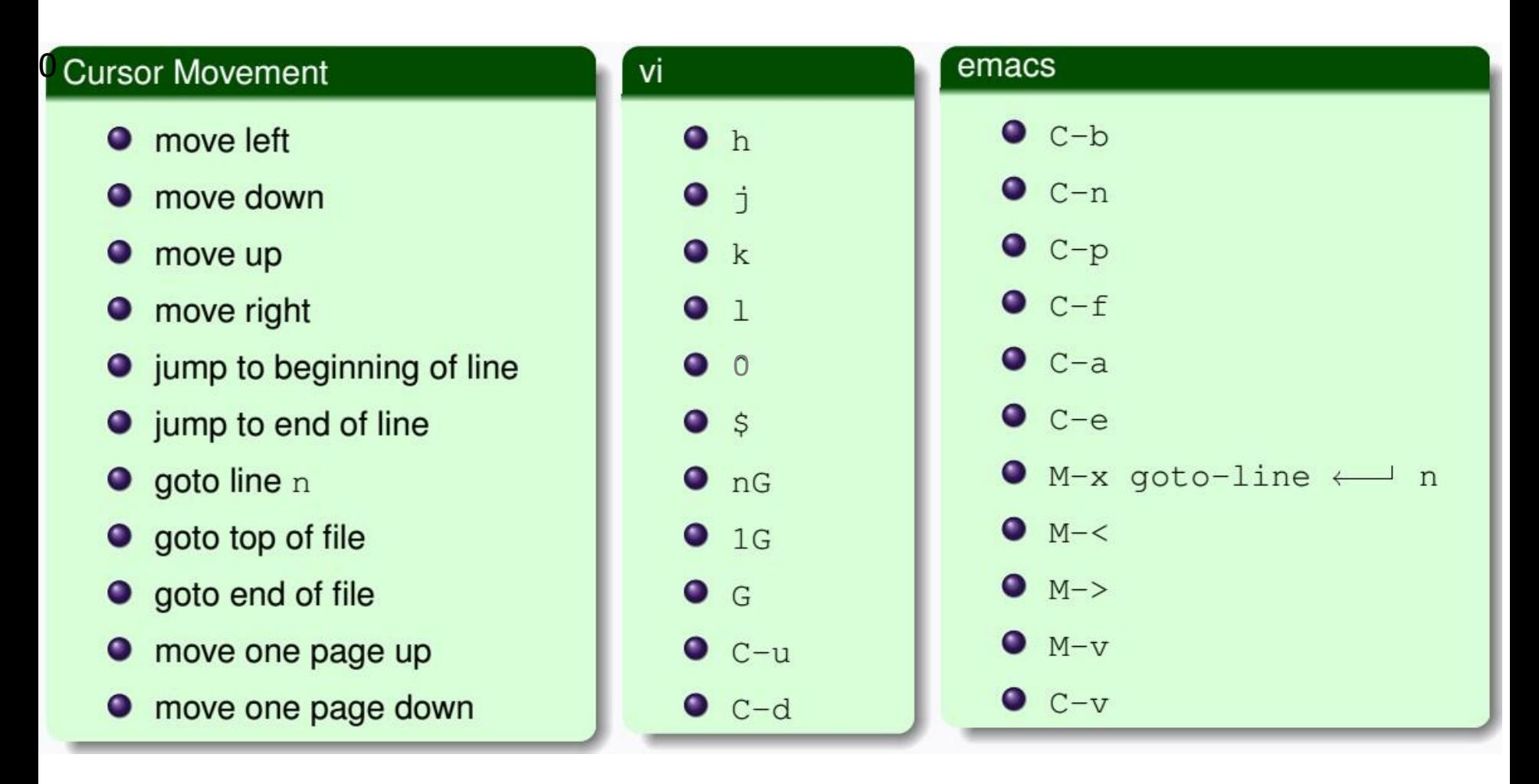

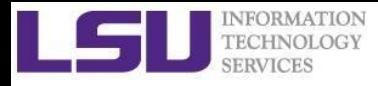

# Editor cheatsheet (2)

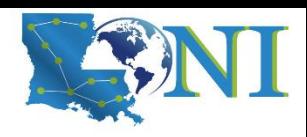

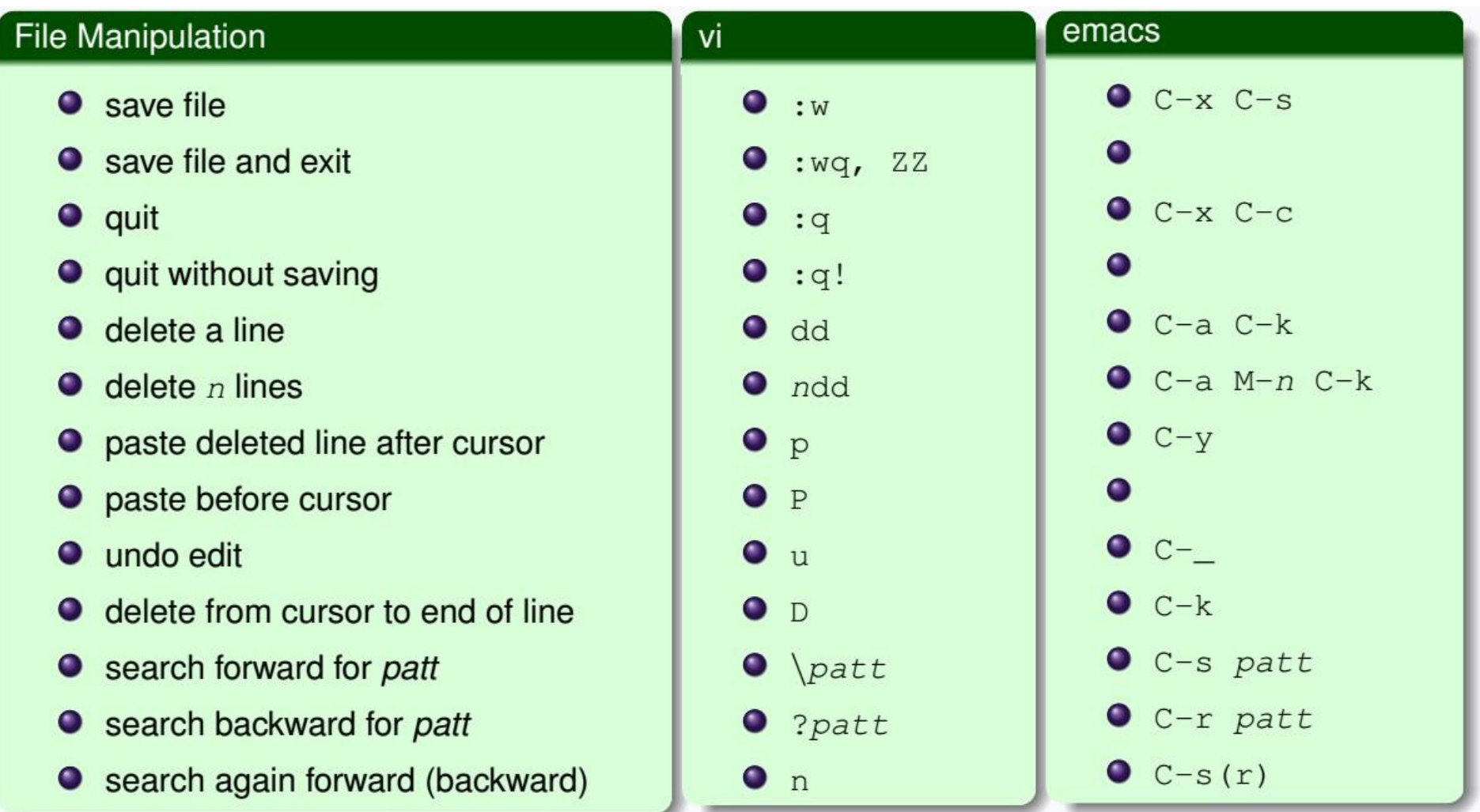

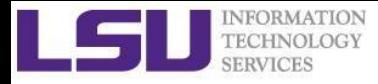

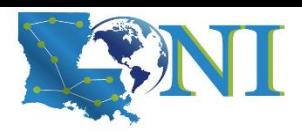

## Editor cheatsheet (3)

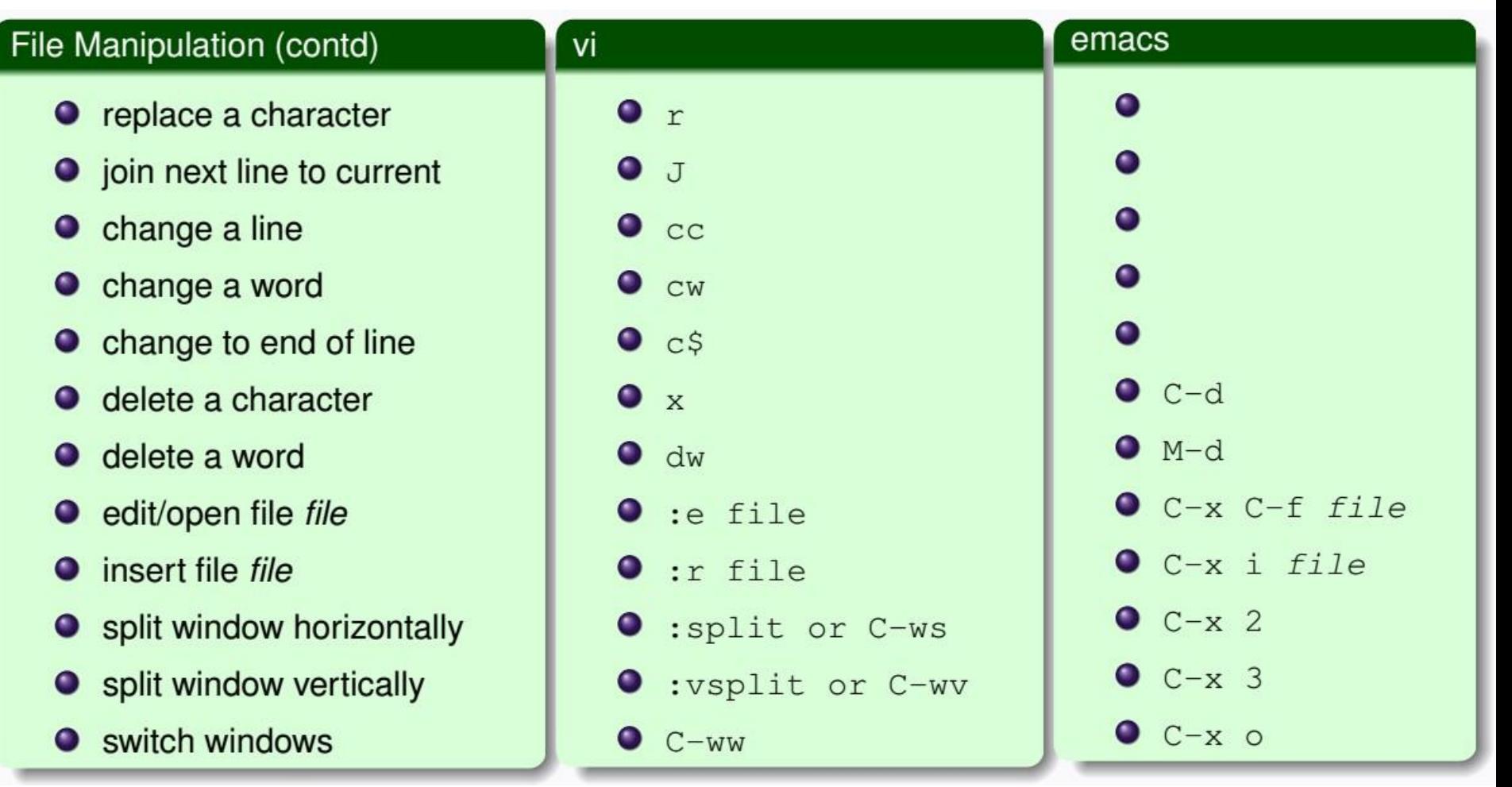

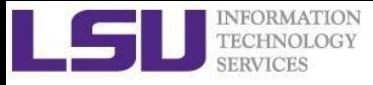

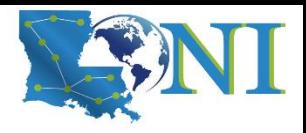

## Shell Scripts

- Script: a program written for a software environment to automate execution of tasks
	- A series of shell commands put together in a file
	- When the script is executed, those commands will be executed one line at a time automatically
- The majority of script programs are "quick and dirty", where the main goal is to get the program written quickly
	- May not be as efficient as programs written in C and Fortran

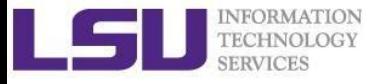

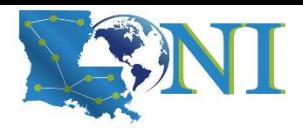

# Script Example (~/.bashrc)

#### **# .bashrc**

```
# Source global definitions
if [ -f /etc/bashrc ]; then
       . /etc/bashrc
fi
# User specific aliases and functions
export PATH=$HOME/packages/eFindsite/bin:$PATH
export LD_LIBRARY_PATH=$HOME/packages/eFindsite/lib:$LD_LIBRARY_PATH
alias qsubI="qsub -I -X -l nodes=1:ppn=20 -l walltime=01:00:00 –A
my_allocation"
alias lh="ls -altrh"
```
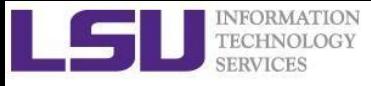

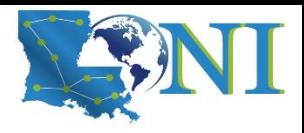

# Getting Help

- **User Guides** 
	- LSU HPC: <http://www.hpc.lsu.edu/docs/guides.php#hpc>
	- LONI: <http://www.hpc.lsu.edu/docs/guides.php#loni>
- **Documentation:<http://www.hpc.lsu.edu/docs>**
- Archived HPC training[:http://www.hpc.lsu.edu/training/archive/tutorials.php](http://www.hpc.lsu.edu/training/archive/tutorials.php)
- Contact us
	- Email ticket system: [sys-help@loni.org](mailto:sys-help@loni.org)
	- Telephone Help Desk: 225-578-0900

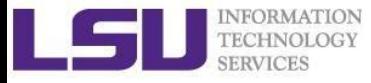

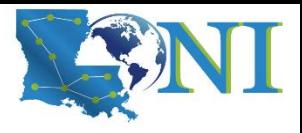

# Upcoming Trainings

# July 12,2023: HPC User Environment 1 July 19,2023: HPC User Environment 2 July 26,2023: Basic Shell Scripting

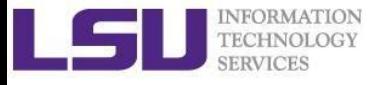

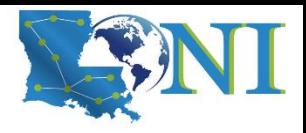

## Exercise (1)

- Login to a Linux machine and open a terminal
- Enter the following commands for pratice
- Understand what you are doing and ask for help if unsure. Some commands are incorrect or will fail; if this is the case, enter the correct ones

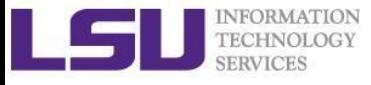

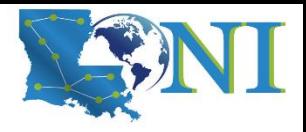

## Exercise (1)

- \$ echo hello world
- \$ pwd
- \$ whoami
- \$ cd /tmp
- $\text{S}$  cd ~ (cd /home/uid)
- \$ mkdir -p test/testagain
- \$ cd test/testagain
- \$ touch test.txt
- ❖ Go back to your home directory
- ❖ Figure out which shell you are using

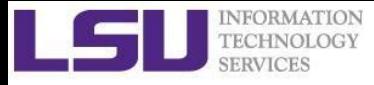

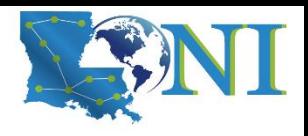

## Exercise (2)

- Create an alias for removing files which prompt for confirmation and delete the file that you created.
- From your home directory get a list of files and directory in long format in reverse order with file sizes listed in human readable format.
- Find out the location of  $vi$ , emacs, perl and ifort. (hint: which xxx)
- Change the permission of the testagain directory to be world writable.
- Open a few applications of choice in foreground one by one and then suspend them
- Get a list of suspended jobs, foreground job 1 and close it
- Background job 2,Kill job 3, put job 2 in foreground and close it
- Check if you still have any jobs running.

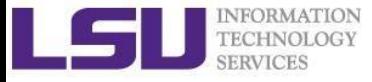

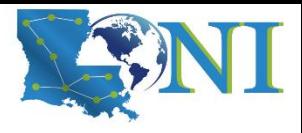

#### Exercise (4)

If you have never used vim or emacs, go through the vim tutorial: vimtutor

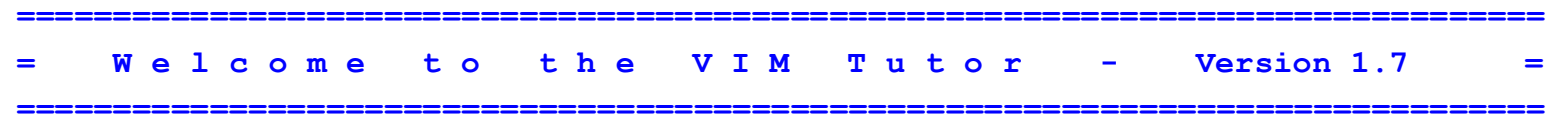

**Vim is a very powerful editor that has many commands, too many to explain in a tutor such as this. This tutor is designed to describe enough of the commands that you will be able to easily use Vim as an all-purpose editor.**